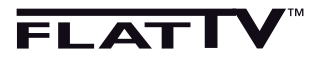

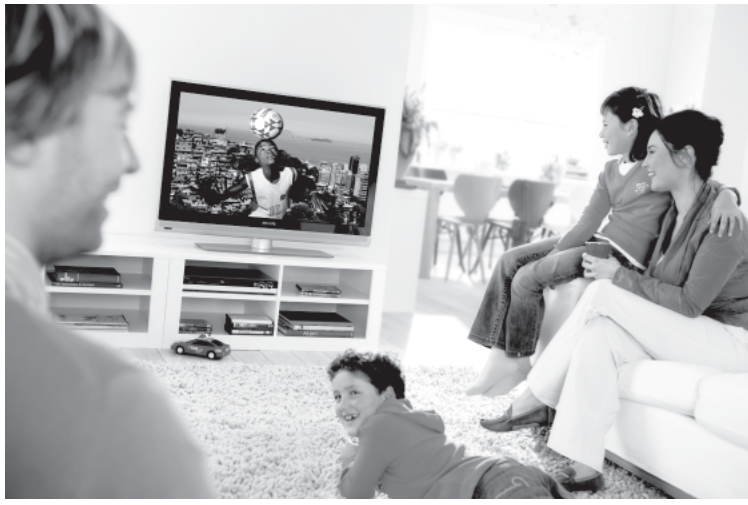

www.philips.com/support

EE ΕΓΧΕΙΡΙΔΙΟ ΧΡΗΣΗΣ

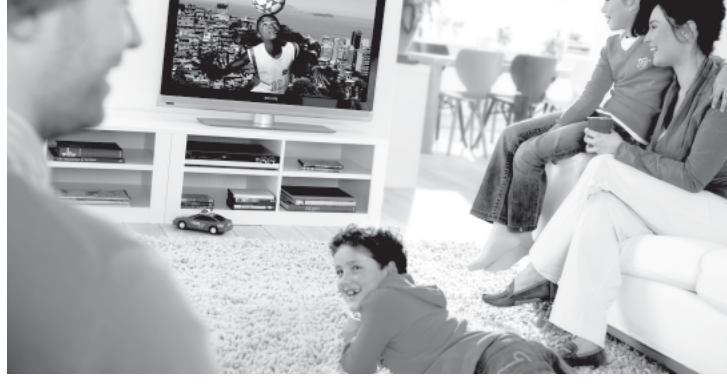

**PHILIPS** 

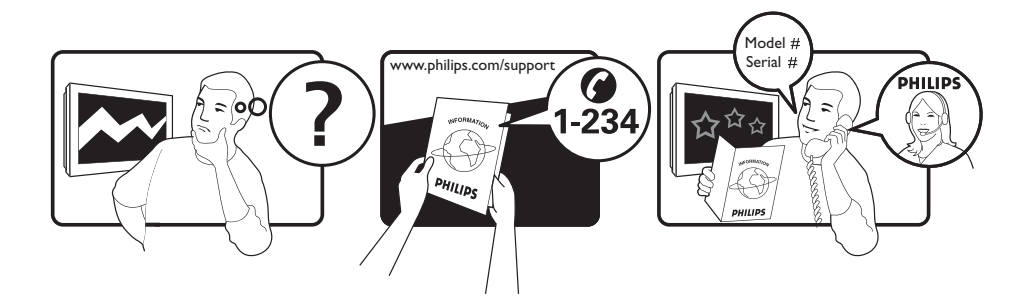

Country Number Tariff Germany 01803 386 852 Ireland 01 601 1777  $N$ etherlands Spain 902 888 784

Austria 0810 000205 €0.07/min Belgium 678250145 <del>€</del>0.06/min Czech Rep 800142840 free Denmark 3525 8759 local Finland 09 2311 3415 local France 6.09/min 6.0821 611655  $\epsilon$ 0.09/min 6.09/min 6.09/min Greece 0 0800 3122 1280 free Hungary 0680018189 free Italy 840320086 €0.08/min  $\mu$  Luxemburg  $\mu$  40 6661 5644  $\mu$  local local  $\mu$  entity and  $\mu$  and  $\mu$  10/min Norway 2270 8111 local local local polarity in the control of the control of the control of the control of the<br>Poland 0223491504 local local 0223491504 Portugal 2 1359 1442 local  $0800004537$  free free free free free for  $\neq 0.10/\text{min}$ Sweden 08 5792 9100 local 0844 800 544 UK 0870 900 9070 10cal

This information is correct at the time of press.

For updated information, see www.support.philips.com

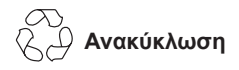

Η συσκευασία αυτού του προϊόντος προορίζεται για ανακύκλωση. Απευθυνθείτε στις τοπικές αρχές σχετικά με το σωστό τρόπο απόρριψης.

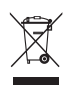

 **Απόρριψη του παλιού σας προϊόντος**

Το προϊόν σας έχει σχεδιαστεί και κατασκευαστεί με υλικά και εξαρτήματα υψηλής ποιότητας, τα οποία μπορούν να ανακυκλωθούν και να επαναχρησιμοποιηθούν. Όταν αυτό το σύμβολο τού τροχήλατου διαγεγραμμένου κάδου είναι προσαρτημένο σε κάποιο προϊόν, σημαίνει ότι το προϊόν καλύπτεται από την Ευρωπαϊκή Οδηγία 2002/96/ΕΟΚ.

Ενημερωθείτε για το τοπικό ειδικό σύστημα συλλογής ηλεκτρικών και ηλεκτρονικών προϊόντων. Ενεργήστε σύμφωνα με τους τοπικούς κανόνες και μην απορρίπτετε τα παλιά σας προϊόντα με τα συνήθη οικιακά σας απορρίμματα. Η σωστή απόρριψη του προϊόντος σας συμβάλλει στην αποφυγή ενδεχόμενων αρνητικών επιπτώσεων προς το περιβάλλον και τη δημόσια υγεία.

#### **Απόρριψη των μπαταριών**

Οι παρεχόμενες μπαταρίες δεν περιέχουν τα βαριά μέταλλα υδράργυρο και κάδμιο. Ενημερωθείτε για τον τρόπο απόρριψης των εξαντλημένων μπαταριών σύμφωνα με τους τοπικούς κανονισμούς.

#### **Πληροφορίες προϊόντος**

• Μπορείτε να βρείτε τον αριθμό μοντέλου και σειράς στο πίσω μέρος και στην αριστερή πλευρά κάτω από την τηλεόρασή σας και πάνω στη συσκευασία.

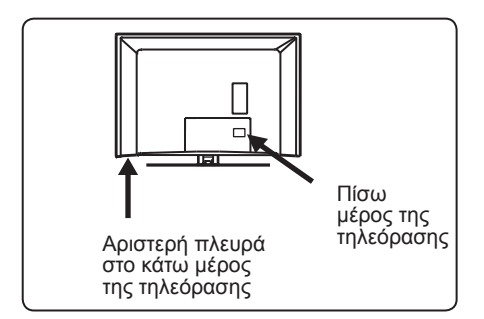

- Η κατανάλωση ρεύματος σε αναμονή για αυτή τη συσκευή είναι μικρότερη από 1 W.
- Μπορείτε να βρείτε την κατανάλωση ρεύματος της συσκευής στην πινακίδα τύπου στο πίσω μέρος της τηλεόρασης.
- Για περισσότερες προδιαγραφές του προϊόντος, δείτε το φυλλάδιο του προϊόντος στη διεύθυνση www.philips. com/support.

### **Σημείωση**

 **Οι προδιαγραφές και οι πληροφορίες ενδέχεται να τροποποιηθούν χωρίς προειδοποίηση.**

• Αν χρειαστείτε πρόσθετη βοήθεια, καλέστε την υπηρεσία εξυπηρέτησης πελατών της χώρας σας. Οι αντίστοιχοι αριθμοί τηλεφώνου και οι διευθύνσεις δίνονται στο παρεχόμενο φυλλάδιο εγγυήσεων ανά τον κόσμο.

# Πίνακας περιεχομένων

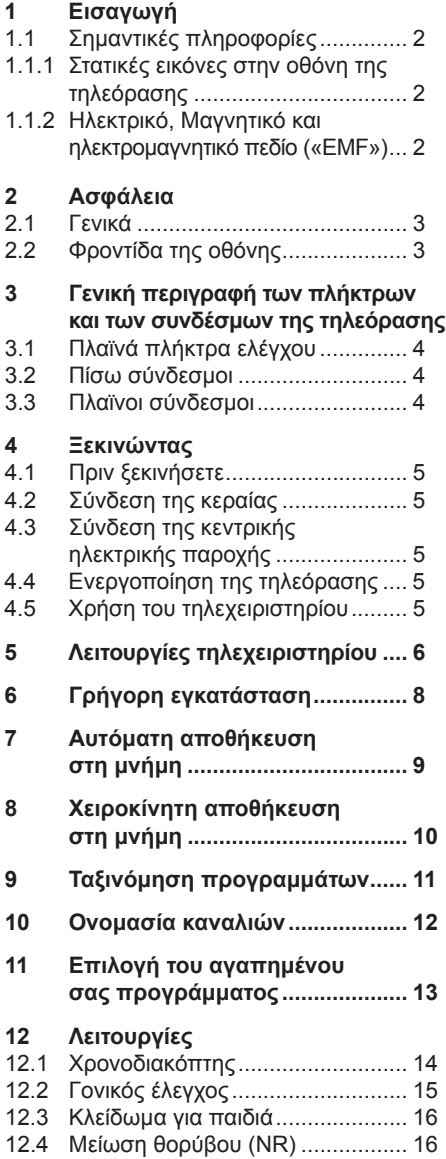

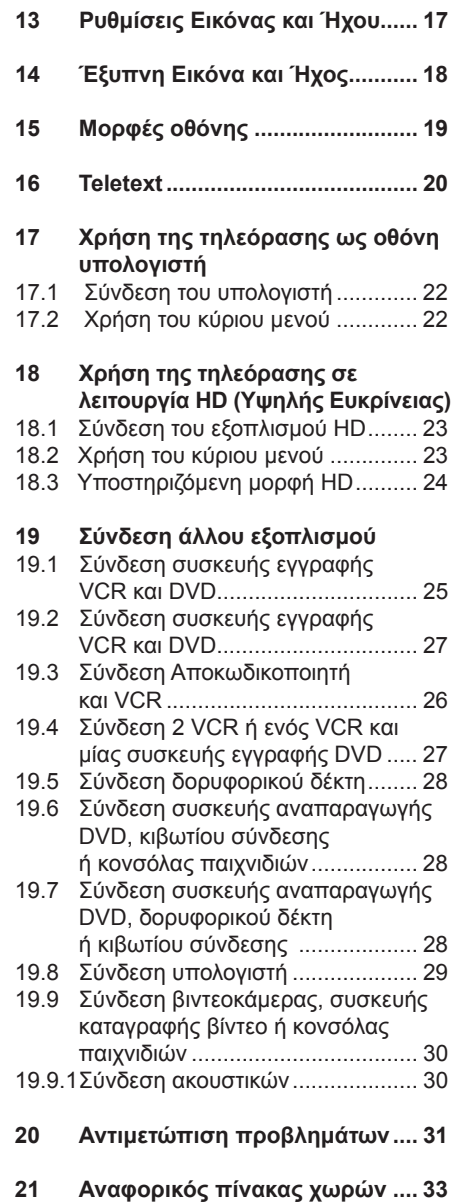

EE

# 1 Εισαγωγή

Σας εκφράζουμε τις ευχαριστίες μας για την αγορά αυτής της τηλεοπτικής συσκευής. Το εγχειρίδιο αυτό περιέχει όλες τις απαραίτητες πληροφορίες για την αρχική εγκατάσταση και λειτουργία της νέας σας τηλεόρασης.

Αν αυτό το εγχειρίδιο οδηγιών δεν δώσει απάντηση στο πρόβλημά σας ή αν η σελίδα Αντιμετώπισης Προβλημάτων δεν επιλύσει το πρόβλημα της τηλεόρασής σας, μπορείτε να καλέσετε το τοπικό κέντρο πελατών ή τεχνικής εξυπηρέτησης της Philips. Για λεπτομέρειες, ανατρέξτε στο παρεχόμενο φυλλάδιο εγγυήσεων ανά τον κόσμο. Έχετε έτοιμο τον αριθμό μοντέλου και προϊόντος (που μπορείτε να βρείτε στο πίσω ή κάτω μέρος της τηλεόρασης ή στη συσκευασία), πριν καλέσετε την υπηρεσία υποστήριξης πελατών της Philips.

#### **1.1 Σημαντικές πληροφορίες**

### **1.1.1 Στατικές εικόνες στην οθόνη της τηλεόρασης**

Ένα χαρακτηριστικό των οθονών LCD και πλάσματος είναι ότι η προβολή της ίδιας εικόνας για μεγάλο χρονικό διάστημα μπορεί να προκαλέσει μόνιμη διατήρηση του ειδώλου της εικόνας στην οθόνη. Αυτό ονομάζεται δοκιμασία φωσφόρου. Η κανονική χρήση της τηλεόρασης εμπεριέχει την προβολή εικόνων με συνεχώς κινούμενα και εναλλασσόμενα είδωλα που καλύπτουν ολόκληρη την οθόνη.

Παραδείγματα στατικών εικόνων (ο παρακάτω κατάλογος δεν είναι εξαντλητικός, μπορεί να αντιμετωπίσετε και άλλες περιπτώσεις κατά την προβολή).

- Μενού τηλεόρασης και DVD: λίστες περιεχομένων δίσκων DVD.
- Μαύρες γραμμές: όταν εμφανίζονται μαύρες γραμμές στην αριστερή και δεξιά πλευρά της οθόνης, συνιστάται η αλλαγή σε μορφή εικόνας που καλύπτει ολόκληρη την οθόνη.
- Λογότυπα τηλεοπτικών καναλιών: παρουσιάζουν πρόβλημα αν είναι έντονα και στατικά. Τα κινούμενα ή χαμηλής αντίθεσης γραφικά είναι λιγότερο πιθανό να προκαλέσουν ανομοιόμορφη γήρανση της οθόνης.
- Αυτοκόλλητα χρηματιστηρίου: παρουσιάζονται στο κάτω μέρος της οθόνης της τηλεόρασης.
- Λογότυπα αγοραστικών καναλιών και ενδείξεις τιμών: με έντονα χρώματα και συνεχή ή επανειλημμένη προβολή στο ίδιο σημείο στην οθόνη της τηλεόρασης.
- Τα παραδείγματα ακίνητων εικόνων περιλαμβάνουν επίσης λογότυπα, εικόνες υπολογιστή, ένδειξη ώρας, teletext και εικόνες σε αναλογία 4:3, στατικές εικόνες ή χαρακτήρες, κτλ.

### **Συμβουλή**:

 Μειώστε την αντίθεση και τη φωτεινότητα κατά την προβολή.

### **1.1.2 Ηλεκτρικό, Μαγνητικό και Ηλεκτρομαγνητικό πεδίο («EMF»)**

- Η Royal Philips Electronics κατασκευάζει και διαθέτει προς πώληση πολλά προϊόντα που απευθύνονται στους καταναλωτές, τα οποία, όπως κάθε ηλεκτρονική συσκευή, γενικά έχουν την ικανότητα εκπομπής και λήψης ηλεκτρομαγνητικών σημάτων.
- Μία από τις βασικές επαγγελματικές αρχές της Philips είναι η λήψη όλων των απαραίτητων μέτρων για την υγεία και την ασφάλεια όσον αφορά τα προϊόντα μας έτσι ώστε να συμμορφώνονται με όλες τις ισχύουσες απαιτήσεις και να ικανοποιούν τα πρότυπα EMF που ισχύουν τη στιγμή της παραγωγής των προϊόντων.
- Η Philips δεσμεύεται να αναπτύσσει, να παράγει και να προωθεί προϊόντα που δεν προκαλούν αρνητικές επιπτώσεις στην υγεία.
- Η Philips επιβεβαιώνει ότι αν ο χειρισμός των προϊόντων της γίνεται σωστά και σύμφωνα με την προβλεπόμενη χρήση, είναι ασφαλή για χρήση σύμφωνα με τα επιστημονικά στοιχεία που είναι διαθέσιμα σήμερα.
- Η Philips παίζει ενεργό ρόλο στην ανάπτυξη των διεθνών προτύπων EMF και ασφαλείας, γεγονός που επιτρέπει στη Philips να προλαμβάνει τις εξελίξεις στην καθιέρωση προτύπων και να τις ενσωματώνει έγκαιρα στα προϊόντα της.

# 2 Ασφάλεια

- **Χρειάζονται δύο άτομα για να 1. σηκώσουν και να μεταφέρουν μια τηλεόραση που ζυγίζει περισσότερο από 25 κιλά. Ο ακατάλληλος χειρισμός της τηλεόρασης μπορεί να προκαλέσει σοβαρό τραυματισμό.**
- **Αν τοποθετήσετε την τηλεόραση πάνω 2. σε κάποια επιφάνεια, βεβαιωθείτε ότι η επιφάνεια είναι επίπεδη και ότι μπορεί να αντέξει το βάρος της τηλεόρασης.**
- **Αν θέλετε να αναρτήσετε την 3. τηλεόρασή σας σε κάποιο τοίχο, μην το επιχειρήσετε μόνος σας. Η ανάρτηση της τηλεόρασής σας θα πρέπει να γίνει από εξειδικευμένο τεχνικό. Η ακατάλληλη ανάρτηση μπορεί να κάνει την τηλεόραση επισφαλή.**
- **Προτού αναρτήσετε την τηλεόρασή 4. σας στον τοίχο, βεβαιωθείτε ότι ο τοίχος μπορεί να κρατήσει το βάρος της τηλεόρασης.**
- **Οι συνδέσεις δεν χρειάζεται να γίνουν 5. πριν την ανάρτηση της τηλεόρασης, αλλά τα καλώδια πρέπει να τοποθετηθούν στην τηλεόραση.**
- **Όπου και αν τοποθετήσετε ή 6. αναρτήσετε την τηλεόραση, βεβαιωθείτε ότι ο αέρας κυκλοφορεί ελεύθερα μέσα από τις υποδοχές αερισμού. Μην τοποθετείτε την τηλεόραση σε περιορισμένο χώρο.**
- **Προειδοποίηση: Αν η τηλεόραση 7. είναι τοποθετημένη πάνω σε περιστρεφόμενη βάση ή σε περιστρεφόμενο βραχίονα, βεβαιωθείτε ότι το καλώδιο ρεύματος δεν τεντώνεται κατά την περιστροφή της τηλεόρασης. Το τέντωμα του καλωδίου ρεύματος μπορεί να χαλαρώσει τις συνδέσεις. Αυτό μπορεί να δημιουργήσει σπινθήρα και να προκαλέσει πυρκαγιά.**
- **Μην τοποθετείτε γυμνές φλόγες, 8. όπως αναμμένα κεριά, κοντά στην τηλεόραση.**
- **Μην τοποθετείτε βάζα γεμάτα με νερό 9. πάνω ή κοντά στην τηλεόραση. Αν χυθεί νερό στην τηλεόραση μπορεί να προκληθεί ηλεκτροπληξία. Μη**

**λειτουργήσετε την τηλεόραση αν έχει χυθεί νερό στη συσκευή. Αποσυνδέστε αμέσως το καλώδιο από την παροχή ρεύματος και φροντίστε να ελέγξει τη συσκευή κάποιος εξειδικευμένος τεχνικός.**

- **Μην εκθέτετε την τηλεόραση ή τις 10. μπαταρίες του τηλεχειριστηρίου σε θερμότητα, άμεσο φως του ηλίου, βροχή ή νερό.**
- **Μην αγγίζετε κανένα τμήμα της 11. τηλεόρασης, το καλώδιο ρεύματος ή το καλώδιο της κεραίας, κατά τη διάρκεια ηλεκτρικών καταιγίδων.**
- **Μην αφήνετε την τηλεόραση σε 12. κατάσταση αναμονής για παρατεταμένο χρονικό διάστημα, Να αποσυνδέετε την τηλεόραση από την πρίζα.**
- **Αποσυνδέστε το καλώδιο ρεύματος 13. τραβώντας το φις – μην τραβάτε το καλώδιο ρεύματος. Μην χρησιμοποιείτε πρίζα ρεύματος που δεν εφαρμόζει σωστά. Εισάγετε το φις πλήρως μέσα στην πρίζα. Αν είναι χαλαρό, μπορεί να προκληθεί ηλεκτρικό τόξο και πυρκαγιά.**
- **Μη συνδέετε μεγάλο αριθμό συσκευών 14. στην ίδια πρίζα ρεύματος. Οι υπερβολικά πολλές συσκευές μπορεί να προκαλέσουν υπερφόρτιση, η οποία μπορεί να οδηγήσει σε πυρκαγιά ή ηλεκτροπληξία.**
- **2.2 Φροντίδα της οθόνης**

1. Μην αφαιρέσετε το προστατευτικό φύλλο μέχρι να ολοκληρώσετε τη στερέωση στη βάση/ τοίχο και τις συνδέσεις. Επιδείξτε προσοχή κατά το χειρισμό.

#### **Σημείωση: Χρησιμοποιήστε μόνο το παρεχόμενο μαλακό ύφασμα για να καθαρίσετε τη γυαλιστερή επιφάνεια της τηλεόρασης.**

2. Μην χρησιμοποιήσετε υγρό ύφασμα που στάζει νερό. Μην χρησιμοποιείτε ασετόν, τολουένιο ή οινόπνευμα για τον καθαρισμό της τηλεόρασης. Ως προφύλαξη ασφαλείας, αποσυνδέστε το καλώδιο ρεύματος από την παροχή τάσης κατά τον καθαρισμό της συσκευής.

3. Μην αγγίζετε, σπρώχνετε ή τρίβετε ή χτυπάτε την οθόνη με οποιοδήποτε σκληρό αντικείμενο, καθώς μπορεί να γρατσουνίσετε, να λερώσετε ή να καταστρέψετε την οθόνη μόνιμα.

EE

3 Γενική περιγραφή των πλήκτρων και συνδέσμων της τηλεόρασης

**3.1 Πλήκτρα ελέγχου στο πλάι ή στο πάνω μέρος.**

**Χρησιμοποιήστε τα πλήκτρα ελέγχου στο πλάι ή στο πάνω μέρος για ενεργοποίηση ή απενεργοποίηση, για πρόσβαση στο μενού, στον ήχο και στα προγράμματα.**

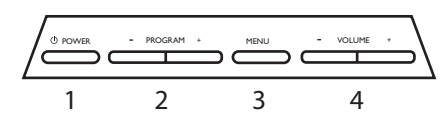

- **1 POWER (ΛΕΙΤΟΥΡΓΙΑ)**  $\circlearrowleft$  : για την ενεργοποίηση και απενεργοποίηση της τηλεόρασης. **Σημείωση:** Για μηδενική κατανάλωση ρεύματος, πρέπει να αποσυνδέσετε το καλώδιο
- ρεύματος από την πρίζα. <sup>2</sup> **VOLUME (ΕΝΤΑΣΗ) / + :** για αλλαγή του ήχου σε πιο δυνατό ή πιο ήσυχο.
- 3 **MENU (ΜΕΝΟΥ)**: για την πρόσβαση ή το κλείσιμο των μενού. Τα πλήκτρα PROGRAM (ΠΡΟΓΡΑΜΜΑ) **– / +** μπορούν να χρησιμοποιηθούν για την επιλογή ενός στοιχείου μενού και τα πλήκτρα VOLUME (ΈΝΤΑΣΗ) **– / +** για την είσοδο στο επιλεγμένο στοιχείο του μενού και την πραγματοποίηση<br>ρυθμίσεων.
- ρυθμίσεων. <sup>4</sup> **PROGRAM (ΠΡΟΓΡΑΜΜΑ) –/+ :** για την επιλογή προγραμμάτων.

### **3.2 Πίσω σύνδεσμοι**

Οι σύνδεσμοι αυτοί βρίσκονται στο πλαϊνό τμήμα της τηλεόρασης και είναι στραμμένοι προς τα κάτω.

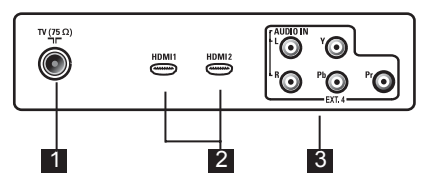

Οι σύνδεσμοι αυτοί βρίσκονται στο πίσω μέρος της τηλεόρασης και είναι στραμμένοι προς τα πίσω.

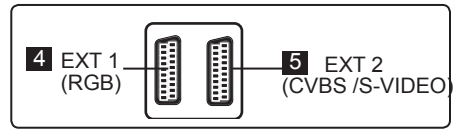

- 1 **Υποδοχή κεραίας** τηλεόρασης : Εισάγετε το βύσμα της κεραίας στην υποδοχή 75 Ω  $\Pi$ .
- **2 HDMI 1 / HDMI 2**: για τη σύνδεση με αποκωδικοποιητή, συσκευή αναπαραγωγής/εγγραφής DVD, εξοπλισμό υψηλής ευκρίνειας ή προσωπικό υπολογιστή.
- 3 **EXT4 (YPbPr):** για τη σύνδεση με εξοπλισμό όπως DVD, αποκωδικοποιητής που διαθέτει τις ίδιες υποδοχές.
- 4 **EXT 1** (RGB) και 5 **EXT 2** (CVBS/ S-VIDEO): σύνδεση με εξοπλισμό όπως συσκευή αναπαραγωγής/εγγραφής DVD, VCR, αποκωδικοποιητής με παρόμοιες συνδέσεις (ονομαζόμενες συνδέσεις 'scart').

### **3.3 Πλαϊνοί σύνδεσμοι (EXT3)**

Οι σύνδεσμοι αυτοί βρίσκονται στο πλαϊνό τμήμα της τηλεόρασης.

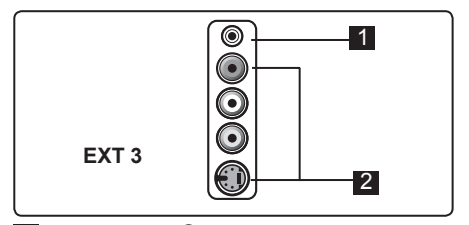

- 1 **Ακουστικά :** για την ατομική σας ακουστική απόλαυση, συνδέστε την υποδοχή phono στο σύνδεσμο ακουστικών της τηλεόρασης.
- 2 **Audio Video :** για τη σύνδεση με συσκευές όπως βιντεοκάμερα ή συσκευή καταγραφής βίντεο.

### **4.1 Πριν ξεκινήσετε**

 **Προειδοποίηση: Οι συνδέσεις δεν χρειάζεται να γίνουν πριν την ανάρτηση της συσκευής, αλλά τα καλώδια πρέπει να τοποθετηθούν στους συνδέσμους της τηλεόρασης.**

### **4.2 Σύνδεση της κεραίας**

Εισαγάγετε το βύσμα της κεραίας σταθερά μέσα στην υποδοχή της κεραίας 75 Ω στο κάτω μέρος της τηλεόρασης και στην πρίζα της κεραίας στον τοίχο.

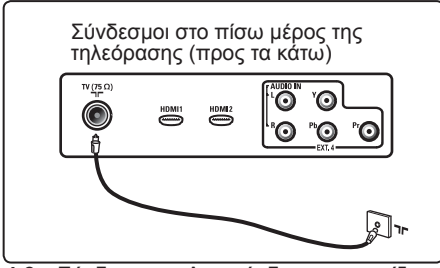

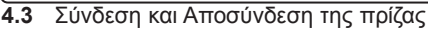

 **Προειδοποίηση**: Επαληθεύστε ότι η τάση παροχής ρεύματος στο σπίτι σας αντιστοιχεί στην τάση που είναι τυπωμένη στο αυτοκόλλητο στο πίσω μέρος της τηλεόρασης.

 **Προειδοποίηση**: (Τηλεόραση πλάσματος) - ΠΡΟΣΟΧΗ: Είναι μία συσκευή Κατηγορίας 1. Πρέπει να συνδεθεί με μία πρίζα παροχής με σύνδεση προστασίας γείωσης.

Εισαγάγετε το (παρεχόμενο) καλώδιο ρεύματος στην υποδοχή ηλεκτρικής παροχής στο πίσω μέρος (προς τα κάτω) της τηλεόρασης και στην πρίζα ρεύματος.

Ο ζεύκτης του καλωδίου ρεύματος της συσκευής της τηλεόρασης χρησιμοποιείται ως συσκευή αποσύνδεσης.

Για αποσύνδεση από την πρίζα, αποσυνδέστε το καλώδιο ρεύματος από την υποδοχή ρεύματος στο πίσω μέρος της τηλεόρασης και αποσυνδέστε το φις από την πρίζα στον τοίχο.

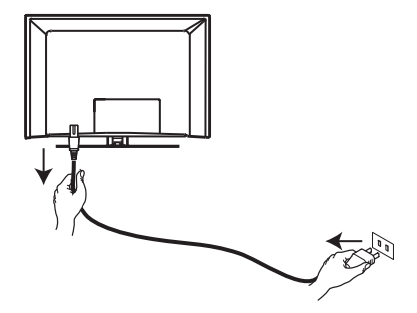

### **4.4 Ενεργοποίηση της τηλεόρασης**

Για να ανάψετε την τηλεόραση, πατήστε το πλήκτρο POWER (Ενεργοποίηση) στο πλάι. Mια μπλε / πράσινη ένδειξη εμφανίζεται και, έπειτα από μερικά δευτερόλεπτα, ανάβει η οθόνη.

Αν η τηλεόραση παραμένει σε κατάσταση αναμονής (κόκκινη ένδειξη), πατήστε το πλήκτρο PROGRAM -/+ στο πλάι ή στο πάνω μέρος της τηλεόρασης ή πατήστε το πλήκτρο P -/+ στο τηλεχειριστήριο.

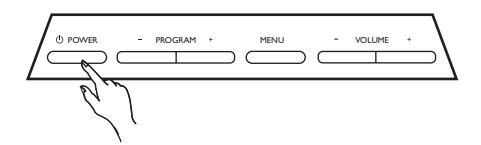

### **4.5 Χρήση του τηλεχειριστηρίου**

Εισαγάγετε τις 2 μπαταρίες που παρέχονται. Φροντίστε οι πόλοι (+) και (-) των μπαταριών να είναι σωστά ευθυγραμμισμένοι (το εσωτερικό της θήκης έχει ενδείξεις).

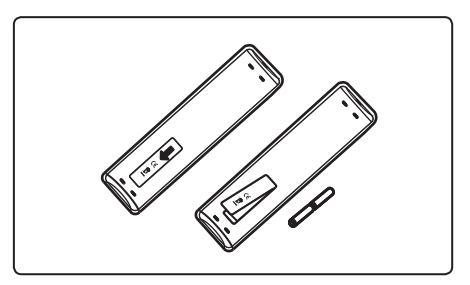

# 5 Λειτουργίες τηλεχειριστηρίου

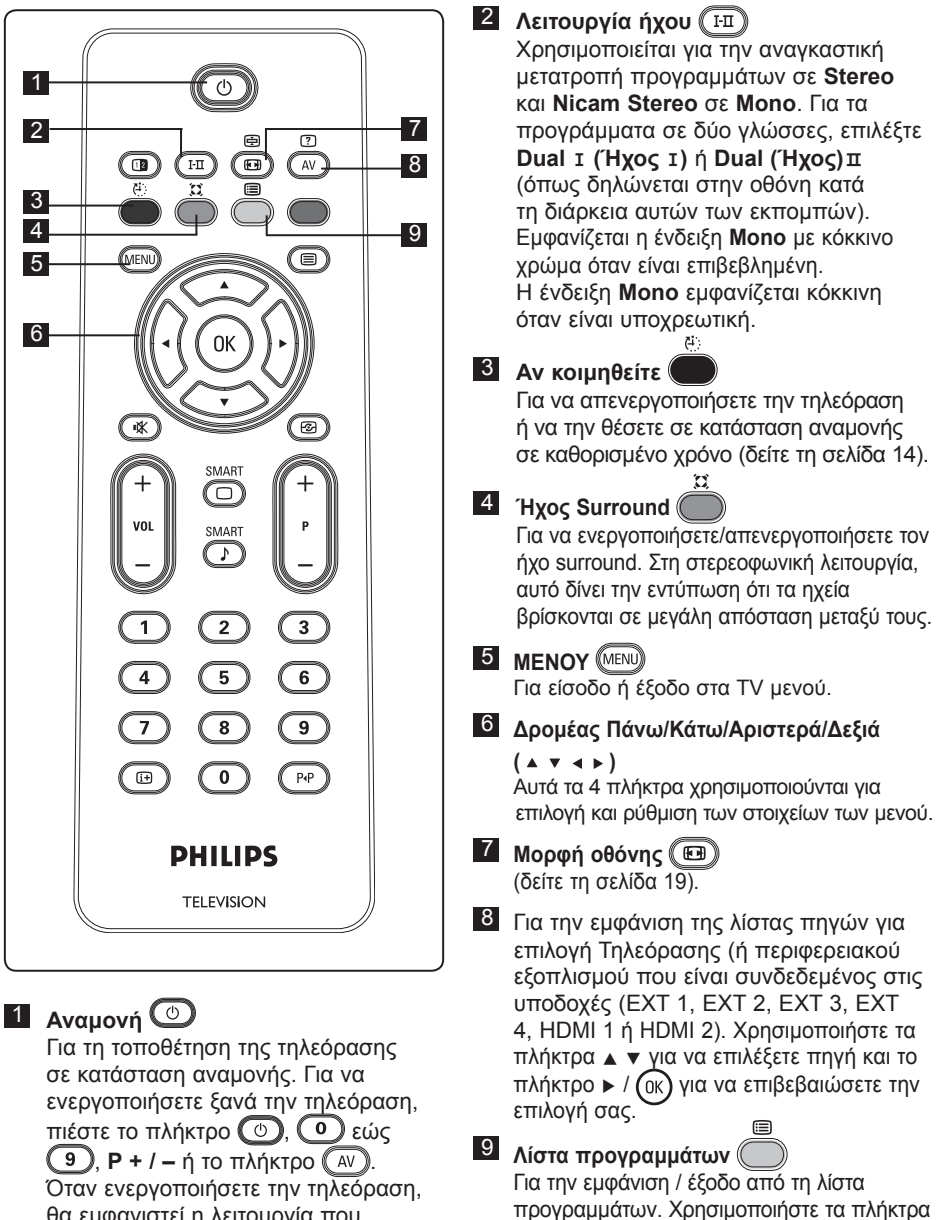

θα εμφανιστεί η λειτουργία που παρακολουθούσατε τελευταία.

Î ï για να επιλέξετε ένα προγραμμα και το πλήκτρο ► / ( οκ) για να το προβάλλετε.

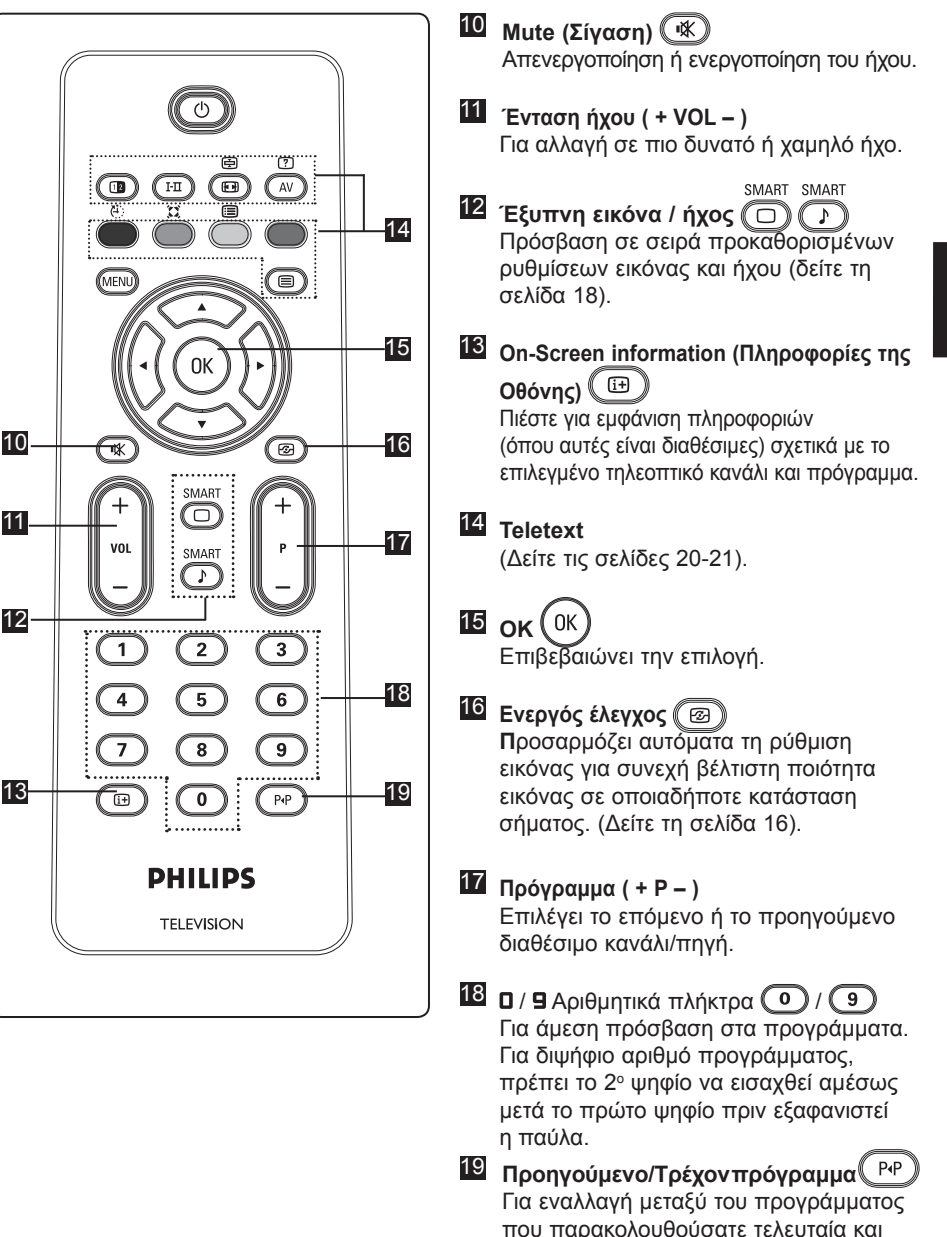

του τρέχοντος προγράμματος .

# 6 Γρήγορη εγκατάσταση Plug & Play

Όταν ενεργοποιείτε την τηλεόραση για πρώτη φορά, εμφανίζεται ένα μενού στην οθόνη. Το μενού αυτό σας προτρέπει να επιλέξετε τη χώρα επιλογής σας.

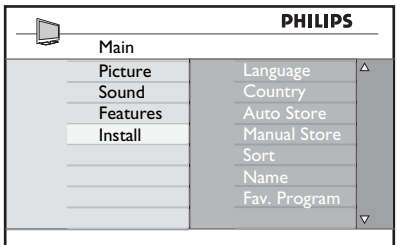

### **Σημείωση**

Εάν δεν εμφανίζεται το παραπάνω μενού, συνεχίστε με την εγκατάσταση των καναλιών με τη μέθοδο Αυτόματης Αποθήκευσης (δείτε τη σελίδα 9). Αν εμφανιστεί το παραπάνω μενού, συνεχίστε με τα ακόλουθα βήματα.

- 1 Πατήστε τα πλήκτρα ▲ ▼ στο τηλεχειριστήριο για να επιλέξετε την χώρα σας. Εάν δεν εμφανίζεται η χώρα σας στον κατάλογο, επιλέξτε «. . . ». Ανατρέξτε στον «Αναφορικό πίνακα χωρών» στη σελίδα 33.
- **2** Πατήστε το πλήκτρο  $\triangleright$  / (οκ) για να μεταβείτε στη λειτουργία της Γλώσσας και επιλέξτε τη γλώσσα σας με τα πλήκτρα Δ **v**.

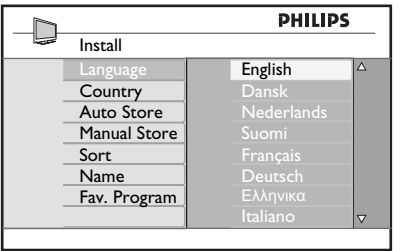

3 Πατήστε το πλήκτρο  $\blacktriangleright$  / ( $\circledR$ ) για να ξεκινήσετε την αναζήτηση. Η αναζήτηση ξεκινά αυτόματα. Θα αποθηκευτούν όλα τα διαθέσιμα τηλεοπτικά προγράμματα. Αυτή η διαδικασία διαρκεί μερικά λεπτά. Στην οθόνη εμφανίζεται η πρόοδος της αναζήτησης και ο αριθμός των προγραμμάτων που εντοπίζονται.

**Σημαντικό :** Για να εξέλθετε ή να διακόψετε την αναζήτηση προτού ολοκληρωθεί, πιέστε το πλήκτρο . Εάν διακόψετε την αναζήτηση κατά τη διάρκεια της αυτόματης αποθήκευσης, δεν θα αποθηκευτούν όλα τα κανάλια. Για να αποθηκευτούν όλα τα κανάλια, θα πρέπει να εκτελέσετε και πάλι μια πλήρη αυτόματη αποθήκευση.

# **Σημείωση**

### **Χαρακτηριστικό ΑTS (Σύστημα Αυτόματου Συντονισμού)**

Εάν ο πομπός ή το καλωδιακό δίκτυο αποστείλουν το σήμα αυτόματης ταξινόμησης, τα προγράμματα θα αριθμηθούν σωστά. Σε αυτήν την περίπτωση, η εγκατάσταση ολοκληρώνεται. Σε αντίθετη περίπτωση, μπορείτε να χρησιμοποιήσετε το μενού **Sort** για να αριθμήσετε τα προγράμματα όπως επιθυμείτε.

### **Χαρακτηριστικό ΑCI (Αυτόματη Ρύθμιση Καναλιών)**

Αν ανιχνευθεί καλωδιακό σύστημα ή τηλεοπτικό κανάλι που εκπέμπει ACI, εμφανίζεται μία λίστα προγραμμάτων. Χωρίς εκπομπή ACI, τα κανάλια αριθμούνται σύμφωνα με την επιλογή της γλώσσας και της χώρας. Μπορείτε να χρησιμοποιήσετε το μενού Ταξινόμησης για να τα αριθμήσετε εκ νέου.

# 7 Αυτόματη Αποθήκευση

Πριν αποθηκεύσετε αυτόματα όλα τα κανάλια, επιλέξτε τη Χώρα και τη Γλώσσα σας.

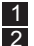

1Πατήστε το πλήκτρο <sup>(ΜΕΝΙ)</sup>.<br>2Πατήστε επανειλημμένα το πλήκτρο Î ï για να επιλέξετε **Install (Ρύθμιση)** και το πλήκτρο ► / (οκ) για να εισέλθετε στο μενού **Install (Ρύθμιση)**.

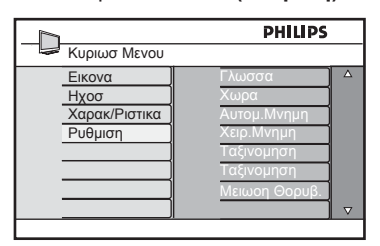

- 3 Πατήστε το πλήκτρο ▶ για εισαγωγή
- στη λειτουργία **Γλώσσας**.<br>4Πατήστε το πλήκτρο ∡ ▼ για να επιλέξετε τη γλώσσα που επιθυμείτε και το πλήκτρο ► / (οκ) νια να επιβεβαιώσετε την επιλογή.
- **Σημείωση : Οι λειτουργίες Language (Γλώσσα)** και **Country (Χώρα)** μπορούν να επιλεχθούν μόνο στην κατάσταση λειτουργίας της τηλεόρασης. Αν βρίσκεστε σε οποιαδήποτε άλλη λειτουργία (EXT), χρησιμοποιήστε το πλήκτρο (<sup>AV</sup>) για να εμφανίσετε τη λίστα πηγών. Χρησιμοποιήστε τα πλήκτρα Δ  $\blacktriangledown$ για να επιλέξετε **TV** και πατήστε το πλήκτρο **► / (οκ) για να επιβεβαιώσετε την επιλογή.**

5 Πατήστε το πλήκτρο ∢ για να επιστρέψετε σε προηγούμενο μενού. <sup>6</sup>Επιλέξτε **Country (Χώρα)** με το πλήκτρο Î ï για επιλογή της χώρας. Εάν η χώρα σας δεν εμφανίζεται στον κατάλογο, επιλέξτε «**...** ». Ανατρέξτε στον «Αναφορικό πίνακα χωρών» στη σελίδα 33.

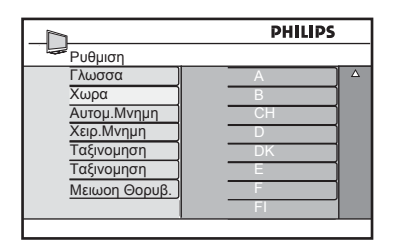

- **7** Πατήστε το πλήκτρο  $\triangleright$  / (οκ) για να επιβεβαιώσετε την επιλογή σας. Τώρα μπορείτε να συνεχίσετε με την αυτόματη αποθήκευση των καναλιών.<br><sup>8</sup> Πατήστε το πλήκτρο ◀ για να
	-
- επιστρέψετε σε προηγούμενο μενού. <sup>9</sup>Πατήστε επανειλημμένα το πλήκτρο • για να επιλέξετε τη λειτουρνία **Auto Store (Αυτόματη αποθήκευση)** και το πλήκτρο ► / νια να ξεκινήσετε την αυτόματη αναζήτηση των καναλιών. Όλα τα διαθέσιμα τηλεοπτικά προγράμματα θα αποθηκευτούν. Αυτή η διαδικασία διαρκεί μερικά λεπτά.

### **Σημαντικό**

Για να εξέλθετε ή να διακόψετε την αναζήτηση προτού ολοκληρωθεί, πιέστε το πλήκτρο (ΜΕΝΨ). Εάν διακόψετε την αναζήτηση κατά τη διάρκεια της αυτόματης αποθήκευσης, δεν θα αποθηκευτούν όλα τα κανάλια. Για να αποθηκευτούν όλα τα κανάλια, θα πρέπει να εκτελέσετε και πάλι μια πλήρη αυτόματη αποθήκευση.

### **Σημείωση**

Εάν για κάποιο λόγο επιλέξετε λάθος γλώσσα και δεν κατανοείτε τη γλώσσα για να χειριστείτε τη συσκευή, ακολουθήστε την παρακάτω διαδικασία έτσι ώστε να επανέλθετε στη γλώσσα που επιθυμείτε.

- Πατήστε το πλήκτρο (  $\textcircled{\tiny{H}}$  ) για να φύγει το μενού από την οθόνη.
- Πατήστε το πλήκτρο ((ΜΕΝΨ))
- Πατήστε το πλήκτρο  $\overline{\phantom{ii}}$  επανειλημμένα για να επιλέξετε το **τέταρτο** στοιχείο του μενού.
- Πατήστε το πλήκτρο  $\blacktriangleright$  δύο φορές.
- Πατήστε το πλήκτρο  $\blacktriangle \blacktriangledown$  για να επιλέξετε τη σωστή γλώσσα.
- Πατήστε το πλήκτρο (οκ) για να επιβεβαιώσετε την επιλογή.
- Πατήστε το πλήκτρο (ΜΕΝΙ) για να βγείτε από το μενού.

# 8 Χειροκίνητη Αποθήκευση

Αυτό το μενού χρησιμοποιείται για την αποθήκευση των προγραμμάτων ένα προς ένα.

1 Πατήστε το πλήκτρο (ΜΕΝΥ)

2 Πατήστε επανειλημμένα το πλήκτρο Î / ï για να επιλέξετε **Install (Ρύθμιση)** και το πλήκτρο ► / (οκ) για να εισέλθετε στο μενού **Install (Ρύθμιση)**.

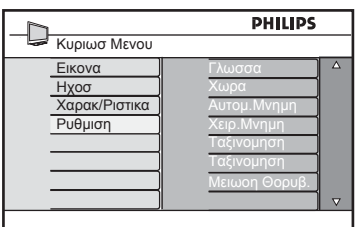

3 Πατήστε το πλήκτρο ▼ για να επιλέξετε **Manual Store (Χειρ. Μνήμη)** και το πλήκτρο ► / (0K) για να εισέλθετε στο μενού **Manual Store (Χειρ. Μνήμη)**.

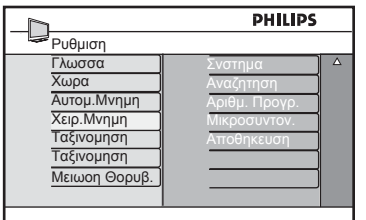

4 Πατήστε τα πλήκτρα **Δ** v για να επιλέξετε τα στοιχεία στο μενού **Manual Store (Χειρ. Μνήμη)** για ρύθμιση ή ενεργοποίηση.

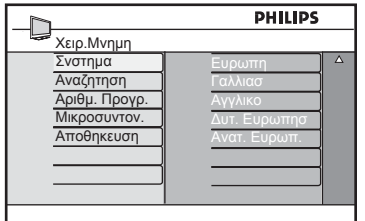

5 **System (Σύστημα) :** 

Πατήστε τα πλήκτρα Δ  $\blacktriangledown$  νια να επιλέξετε **Europe (Ευρώπη)** (αυτόματη ανίχνευση),  **France (Γαλλίας)** (πρότυπο LL'),  **UK (Αγγλικό)** (πρότυπο I),  **West Europe (Δυτ. Ευρώπης)** (πρότυπο BG) ή **East Europe (Ανατ. Ευρωπ.)** (πρότυπο DK).

Πατήστε το πλήκτρο ► / (οκ) για να επιβεβαιώσετε το επιλεγμένο σύστημα.

### 6 **Search (Αναζήτηση) :**

Πατήστε το πλήκτρο κ. Ξεκινάει η αναζήτηση. Μόλις βρεθεί ένα πρόγραμμα, η αναζήτηση σταματά και εμφανίζεται το όνομά του (αν υπάρχει). Προχωρήστε στο επόμενο βήμα. Εάν γνωρίζετε τη συχνότητα του επιθυμητού προγράμματος, μπορείτε να την εισάγετε απευθείας χρησιμοποιώντας τα πλήκτρα  $\Omega$  έως  $\Omega$ 

7 **Program No. (Aριθμ. Πρoγρ.) :** Καταχωρήστε τον επιθυμητό αριθμό με τα πλήκτρα  $(0)$  έως  $(9)$  ή τα πλήκτρα  $\blacktriangle$   $\blacktriangledown$ .

8 **Fine Tune (Μικροσυντον.) :** Αν η λήψη δεν είναι ικανοποιητική, ρυθμίστε την χρησιμοποιώντας τα πλήκτρα  $\blacktriangle$   $\blacktriangledown$ .

- 9 **Store (Αποθήκευση) :** Για να αποθηκεύσετε τις αλλαγές, πατήστε το πλήκτρο ► / (οκ). Τώρα το πρόγραμμα αποθηκεύτηκε.
- 10 Επαναλάβετε τα βήματα 6 έως 9 για κάθε πρόγραμμα που θα αποθηκεύσετε.
- 11 Για να επιστρέψετε στο προηγούμενο μενού, πατήστε το πλήκτρο  $\blacktriangleleft$ .
- 12 Για να βγείτε από το μενού, πατήστε το πλήκτρο <sup>((ΜΕΝΙ)</sup>

# 9 Ταξινόμηση προγραμμάτων

Η λειτουργία ταξινόμησης σας επιτρέπει να αλλάξετε τον αριθμό προγράμματος για ένα συγκεκριμένο σταθμό.

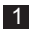

1 Πατήστε το πλήκτρο (MENU)

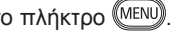

2 Πατήστε επανειλημμένα το πλήκτρο Î / ï για να επιλέξετε **Install (Ρύθμιση)** και το πλήκτρο ► / (<sup>ΟΚ</sup>) για να εισέλθετε στο μενού **Install (Ρύθμιση)**.

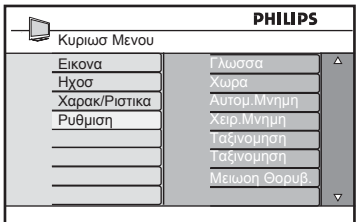

3 Πατήστε το πλήκτρο ▼ για να επιλέξετε **Sort (Ταξινόμηση)** και το πλήκτρο  $\blacktriangleright$  / για να εισέλθετε στη λειτουργία ταξινόμησης.

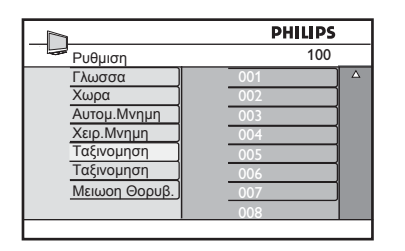

4 Επιλέξτε τον αριθμό προγράμματος που θέλετε να μετακινήσετε χρησιμοποιώντας τα πλήκτρα Δ  $\blacktriangledown$ και το πλήκτρο ► για να εισέλθετε στη λειτουργία ταξινόμησης (Ο δρομέας-βέλος τώρα δείχνει προς τα αριστερά).

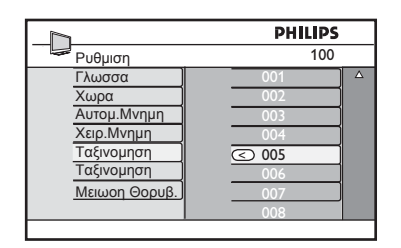

5 Πατήστε τα πλήκτρα Δ v για να επιλέξετε τον νέο αριθμό προγράμματος και επιβεβαιώστε με το πλήκτρο (. (Το βέλος δείχνει προς τα δεξιά και η ταξινόμηση ολοκληρώνεται).

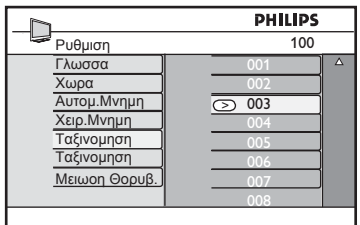

- 6 Επαναλάβετε τα βήματα 4 και 5 για κάθε αριθμό προγράμματος που θέλετε να αριθμήσετε εκ νέου.
- 7 Για να επιστρέψετε στο προηγούμενο μενού, πατήστε το πλήκτρο  $\blacktriangleleft$ .
- 8 Για έξοδο από το μενού, πατήστε το πλήκτρο .

# 10 Ονομασία καναλιών

Εάν το επιθυμείτε, έχετε τη δυνατότητα να ονομάσετε το τηλεοπτικό κανάλι.

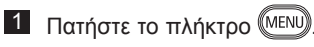

2 Πατήστε επανειλημμένα το πλήκτρο  $\blacktriangle$  /  $\blacktriangledown$  για να επιλέξετε **Install (Ρύθμιση)** και το πλήκτρο  $\blacktriangleright$  / (0K) για να εισέλθετε στο μενού **Install (Ρύθμιση)**.

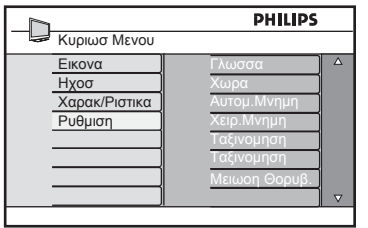

3 Πατήστε επανειλημμένα το πλήκτρο  $\blacktriangledown$ για να επιλέξετε **Name (Όνομα)** και το πλήκτρο ► / (οκ) για να εισέλθετε στη λειτουργία **Name (Όνομα)**.

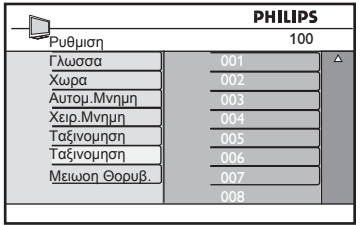

- 4 Πατήστε τα πλήκτρα ∡ ▼ για να επιλέξετε τους κανάλι που θέλετε να ονομάσετε.
- 5 Πατήστε το πλήκτρο ► για να μετακινηθείτε στην πρώτη περιοχή ένδειξης του ονόματος.

6 Πατήστε τα πλήκτρα ∡ v για να επιλέξετε τους χαρακτήρες (το μέγιστο 5 χαρακτήρες) και πατήστε τα πλήκτρα Í Æ για να μετακινηθείτε στην περιοχή ένδειξης του ονόματος.

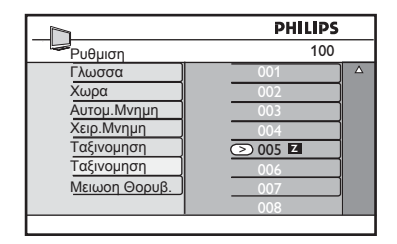

- **7** Πατήστε το πλήκτρο ► / (θΚ) μέχρι να εμφανιστεί το όνομα στην επάνω αριστερή γωνία της οθόνης της τηλεόρασης. Το όνομα αποθηκεύτηκε τώρα.
- 8 Για να επιστρέψετε στο προηγούμενο μενού, πατήστε το πλήκτρο  $\overline{\blacktriangleleft}$ .
- 9 Για έξοδο από το μενού, πατήστε το πλήκτρο .

# 11 Επιλογή των αγαπημένων σας προγραμμάτων

Αυτή η λειτουργία σας επιτρέπει να παρακάμψετε τα προγράμματα που δεν παρακολουθείτε συχνά και να κρατήσετε μόνο τα αγαπημένα σας προγράμματα.

 **Σημείωση :** Όταν παραλείψετε κάποιο πρόγραμμα, δεν μπορείτε να μεταβείτε σε αυτό με το πλήκτρο P – / +. Μπορείτε να μεταβείτε στο πρόγραμμα αυτό μόνο με τα αριθμητικά πλήκτρα 0 – 9.

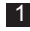

1 Πατήστε το πλήκτρο (ΜΕΝΥ)

2 Πατήστε επανειλημμένα το πλήκτρο Î / ï για να επιλέξετε **Install (Ρύθμιση)** και το πλήκτρο  $\blacktriangleright$  / για να εισέλθετε στο μενού **Install (Ρύθμιση)**.

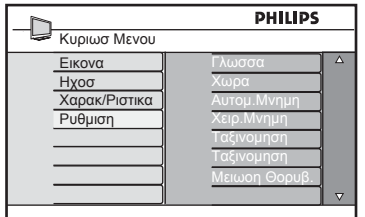

- 3 Πατήστε το πλήκτρο ▼ για να επιλέξετε **Fav. Program (Αγαπ. Πρόγραμμα)** και το πλήκτρο  $\blacktriangleright$  / για να εισέλθετε στη λίστα **Fav. Program (Αγαπ. Πρόγραμμα)**.
- 4 Πατήστε επανειλημμένα το πλήκτρο Δ / v για να επιλέξετε το πρόγραμμα που θέλετε να παραλείψετε.

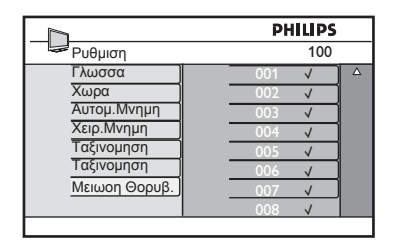

**5** Πατήστε το πλήκτρο  $\blacktriangleright$  / (οκ) για να παραλείψετε το πρόγραμμα. Η ένδειξη √ δεξιά του προνράμματος θα εξαφανιστεί δηλώνοντας ότι το πρόγραμμα παραλείφθηκε.

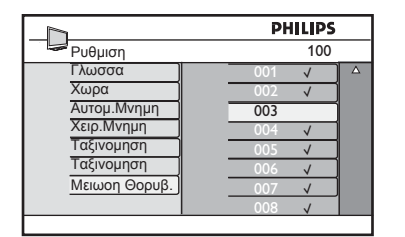

- 6 Για να επιστρέψετε στο προηγούμενο μενού, πατήστε το πλήκτρο  $\blacktriangleleft$ .
- 7 Για έξοδο από το μενού, πατήστε το πλήκτρο .

### **Συμβουλή**

- Για να προσθέσετε και πάλι τα προγράμματα που παραλείψατε στη λίστα αγαπημένων σας, επαναλάβετε τα βήματα 1 έως 3 .
- Πατήστε επανειλημμένα το πλήκτρο Δ / v για να επιλέξετε το πρόγραμμα που θέλετε να επαναφέρετε στη λίστα αγαπημένων σας προγραμμάτων.
- Πατήστε το πλήκτρο ► / (οκ) για να επαναφέρετε το πρόγραμμα. Θα εμφανιστεί η ένδειξη V δηλώνοντας ότι τώρα το πρόγραμμα επαναφέρθηκε.

# 12 Χαρακτηριστικά

### **12.1 Χρονοδιακόπτης**

Το χαρακτηριστικό του Χρονοδιακόπτη σας επιτρέπει να ρυθμίζετε την τηλεόραση να αλλάζει σε κάποιο άλλο κανάλι σε καθορισμένη ώρα, όταν παρακολουθείτε άλλο κανάλι. Μπορείτε επίσης να το χρησιμοποιήσετε ως συναγερμό για να ενεργοποιήσετε την τηλεόραση σε προκαθορισμένο χρόνο από την κατάσταση αναμονής. Για να λειτουργήσει ο χρονοδιακόπτης, η τηλεόραση δεν πρέπει να είναι απενεργοποιημένη. Όταν απενεργοποιηθεί η τηλεόραση, απενεργοποιείται και ο χρονοδιακόπτης.

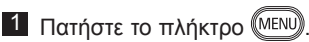

2 Πατήστε επανειλημμένα τα πλήκτρα Î ï για να επιλέξετε **(Χαρακ/ριστικά)**  και το πλήκτρο ►/ (οκ) για να εισέλθετε στο μενού **Xαρακ/ριστικά**.

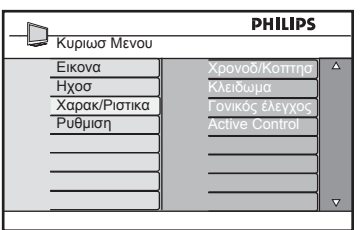

- **3** Πατήστε το πλήκτρο  $\blacktriangleright$  / (<sup>0K</sup>) για να προσπελάσετε το μενού<br>**Χρονοδ/κόπτης** μενού *Δ* Πατήστε τα πλήκτρα **Δ ▼** για να επιλέξετε ένα στοιχείο του μενού
	- **Χρονοδ/κόπτης**.

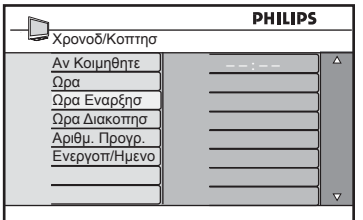

5 Για να πραγματοποιήσετε ρυθμίσεις στη ρύθμιση του χρονοδιακόπτη, χρησιμοποιήστε τα πλήκτρα (, ), Δ, ν ή τα αριθμητικά πλήκτρα **0-9**.

**Αν Κοιμηθείτε:** για να επιλέξετε μία χρονική περίοδο για μετάβαση της συσκευής σε κατάσταση αναμονής όταν προσεγγίζεται η επιλεγμένη χρονική περίοδος. Επιλέξτε **Όχι** για να απενεργοποιήσετε το χαρακτηριστικό.

### **Σημείωση**

Στο τελευταίο λεπτό της ρύθμισης του χρόνου Sleep, εμφανίζεται στην οθόνη η αντίστροφη μέτρηση. Πιέστε οποιοδήποτε πλήκτρο του τηλεχειριστηρίου για να ακυρώσετε τη λειτουργία Sleep.

**Ώρα:** εισαγάγετε την τρέχουσα ώρα.

**Ώρα έναρξης:** εισαγάγετε την ώρα έναρξης.

**Ώρα διακοπής:** εισαγάγετε την ώρα αναμονής.

**Aριθμ. Πρoγρ.:** εισαγάγετε τον αριθμό του καναλιού για την αφύπνιση.

**Eνεργoπ/ημενo:** οι ρυθμίσεις περιλαμβάνουν:

- **Μία φορά** για μία μόνο ειδοποίηση,
- **Καθημερινά** για κάθε μέρα,
- **Όχι** για ακύρωση.
- 6 Πατήστε το πλήκτρο  $\textcircled{\tiny{3}}$  στο τηλεχειριστήριο για να θέσετε την τηλεόραση σε κατάσταση αναμονής. Η τηλεόραση θα ενεργοποιηθεί αυτόματα την προγραμματισμένη ώρα. Εάν αφήσετε την τηλεόραση ενεργοποιημένη, απλώς θα αλλάξει κανάλι στην **Start Time (Ώρα έναρξης)** και θα περάσει σε κατάσταση αναμονής στην **Stop Time (Ώρα διακοπής)**.

### **12.2 Γονικός έλεγχος**

Η λειτουργία **Γονικός έλεγχος** σας επιτρέπει να κλειδώνετε κανάλια για να μην επιτρέπετε στα παιδιά σας να παρακολουθήσουν ορισμένα προγράμματα.

1 Πατήστε το πλήκτρο (MENU)

2 Πατήστε επανειλημμένα τα πλήκτρα Î ï για να επιλέξετε **Xαρακ/ ριστικά** και το πλήκτρο ►/ (οκ) για να εισέλθετε στο μενού **Xαρακ/ ριστικά** .

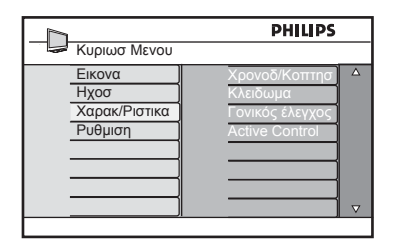

3 Πατήστε επανειλημμένα τα πλήκτρα ▲ ▼ μέχρι να επιλεγεί ο **Γονικός Έλεγχος** και πατήστε το πλήκτρο ► / (οκ) για να εισέλθετε στη λειτουργία

### **Γονικός Έλεγχος** .

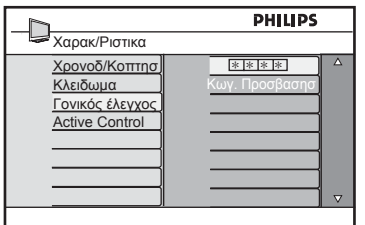

- 4 Πληκτρολογήστε τον κωδικό πρόσβασης **0711** με τα αριθμητικά πλήκτρα **0-9**. Θα εμφανιστεί το μήνυμα **Λάθος**. Πληκτρολογήστε ξανά τον κωδικό πρόσβασης **0711**.
- 5 Η τηλεόραση θα σας ζητήσει να αλλάξετε κωδικό. Πληκτρολογήστε το δικό σας 4ψηφιο κωδικό με τα αριθμητικά πλήκτρα **0-9** και επιβεβαιώστε το νέο κωδικό. Μόλις επιβεβαιώσετε το νέο κωδικό, θα εμφανιστεί το μενού **Γονικός έλεγχος**.

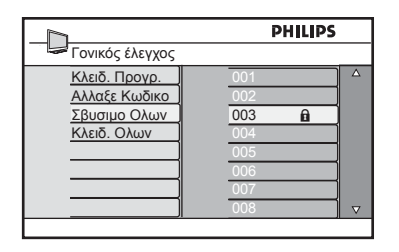

# Στο μενού **Γονικός Έλεγχος)**,

χρησιμοποιήστε τα πλήκτρα Δ, v, 4, ►, **0-9** και (ΜΕΝΟ) για να προσπελάσετε και να ενεργοποιήσετε τις λειτουργίες γονικού ελέγχου.

### **Περιγραφή των ρυθμίσεων: Kλειδ. Πρoγρ.**

Κλείδωμα συγκεκριμένου προγράμματος. Πατήστε το πλήκτρο  $\blacktriangleright$  για να εισέλθετε στη λειτουργία **Kλειδ. Πρoγρ.** και τα πλήκτρα Î ▼ για να επιλέξετε κλείδωμα ή ξεκλείδωμα του προγράμματος. Πατήστε τα πλήκτρα Í Æ για να κλειδώσετε ή να ξεκλειδώσετε το επιλεγμένο πρόγραμμα. Θα εμφανιστεί το σύμβολο της κλειδαριάς **η** δίπλα στον κλειδωμένο αριθμό καναλιού. Για έξοδο από τη λειτουργία **Kλειδ. Πρoγρ.** και επιστροφή στο μενού **Γονικός έλεγχος**, πατήστε το **πλήκτρο** ((MENU)

### **Άλλαξε Kωδικό**

Πληκτρολογήστε το νέο σας τετραψήφιο κωδικό με τα πλήκτρα **0-9** και επιβεβαιώστε πληκτρολογώντας το νέο τετραψήφιο κωδικό ξανά.

#### **Σβήσιμo όλων**

Πατήστε το πλήκτρο ► για να ξεκλειδώσετε όλα τα κλειδωμένα κανάλια.

#### **Kλειδ. Όλων**

Πατήστε το πλήκτρο ► για να κλειδώσετε όλα τα κλειδωμένα κανάλια.

#### **Σημείωση**

Αν ενεργοποιήσετε την τηλεόραση και επιλέξετε ένα κλειδωμένο πρόγραμμα, πρέπει να πληκτρολογήσετε τον κωδικό πρόσβασης για να μεταβείτε στο επιλεγμένο κλειδωμένο κανάλι. Για να ξεκλειδώσετε το κανάλι, μεταβείτε στο **Kλειδ. Πρoγρ.** στο μενού **Γονικός έλεγχος** και πατήστε τα πλήκτρα  $\blacktriangleleft \blacktriangleright$  (το σύμβολο της κλειδαριάς  $\boldsymbol{\hat{n}}$ θα εξαφανιστεί).

### **12.3 Κλείδωμα για παιδιά**

Τα πλαϊνά πλήκτρα ελέγχου της τηλεόρασης θα κλειδωθούν όταν ορίσετε την επιλογή **Ναι** στο μενού **Κλείδωμα**. Πρέπει να κρύψετε το τηλεχειριστήριο από τα παιδιά σας για να μην μπορούν να δουν τηλεόραση.

1 Πατήστε το πλήκτρο (ΜΕΝΥ)

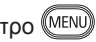

2 Πατήστε επανειλημμένα τα πλήκτρα Î ï για να επιλέξετε **Xαρακ/ριστικά** και το πλήκτρο ►/ (<sup>ΟΚ</sup>) για να εισέλθετε στο μενού **Xαρακ/ριστικά**.

3 Πατήστε το πλήκτρο ▼ για να επιλέξετε **Κλείδωμα** και πατήστε το πλήκτρο ► / για να αποκτήσετε πρόσβαση στο μενού **Κλείδωμα**.

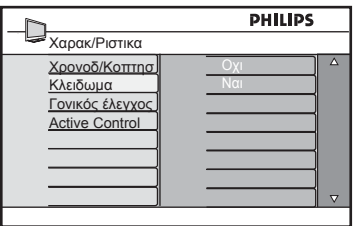

- 4 Πατήστε τα πλήκτρα Δ v για να ορίσετε την επιλογή **Ναι** για κλείδωμα και την επιλογή **Όχι** για ξεκλείδωμα.
- **5** Πατήστε το πλήκτρο ► /  $(0<sup>K</sup>)$  για να ενεργοποιήσετε/απενεργοποιήσετε την επιλογή **Ναι** ή **Όχι**.
- 6 Για να επιστρέψετε στο προηγούμενο μενού, πατήστε το πλήκτρο  $\blacktriangleleft$ .
- 7 Για έξοδο από το μενού, πατήστε το πλήκτρο .

### **12.4 Active Control (Ενεργός Έλεγχος)**

**Π**ροσαρμόζει αυτόματα τη ρύθμιση της εικόνας για βέλτιστη ποιότητα εικόνας ανεξάρτητα από την κατάσταση του σήματος.

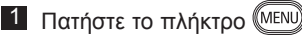

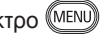

- 2 Πατήστε επανειλημμένα τα πλήκτρα Î ï για να επιλέξετε **Χαρακ/ ριστικά** και πατήστε το πλήκτρο ►/ ΟΚ για να εισέλθετε στο μενού **Χαρακ/ριστικά.**
- 3 Πατήστε επανειλημμένα τα πλήκτρα **A v** νια να επιλέξετε **Active Control (Ενεργός έλεγχος)** και πατήστε το πλήκτρο ▶ / (<sup>οκ</sup>) για να εισέλθετε στη λειτουργία **Active Control (Ενεργός έλεγχος)**.

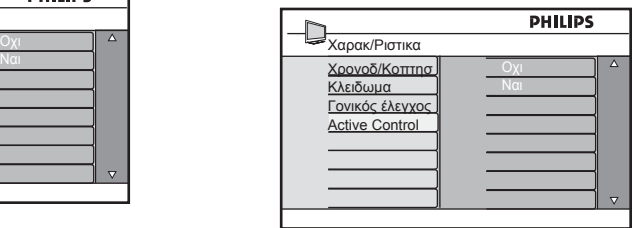

- 4 Πατήστε τα πλήκτρα ∡ v για να ορίσετε την επιλογή **Ναι** ή **Όχι**.
- $\overline{5}$  Πατήστε το πλήκτρο ► /  $(0<sup>K</sup>)$  για να ενεργοποιήσετε την επιλογή **Ναι** ή **Όχι**.
- 6 Για να επιστρέψετε στο προηγούμενο μενού, πατήστε το πλήκτρο Í.
- 7 Για έξοδο από το μενού, πατήστε το πλήκτρο .

# 13 Ρυθμίσεις Εικόνας και Ήχου

Μπορείτε να προσαρμόσετε τις ρυθμίσεις εικόνας και ήχου στο μενού **Εικόνα** και **Ήχος**.

1 Πατήστε το πλήκτρο (ΜΕΝΥ)

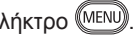

- 2 Πατήστε τα πλήκτρα ∡ v για να επιλέξετε **Εικόνα** ή **Ήχος**.
- **3** Πατήστε το πλήκτρο  $\triangleright$  / (οκ) για να εισέλθετε στο μενού **Εικόνα** ή **Ήχος**.

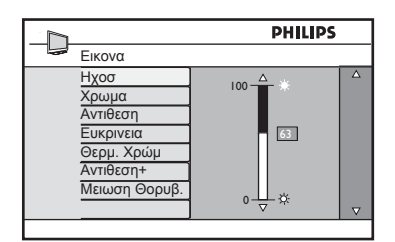

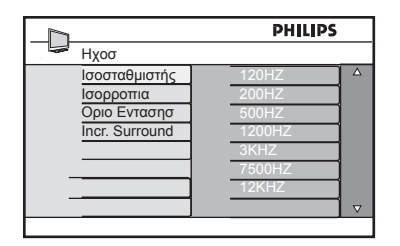

- 4 Πατήστε τα πλήκτρα ▲ ▼ για να επιλέξετε μία ρύθμιση **Picture (Εικόνα)** ή **Sound (Ήχος)**.
- **5** Πατήστε το πλήκτρο  $\triangleright$  / (0K) για να εισέλθετε στη ρύθμιση **Picture (Εικόνα)** ή **Sound (Ήχος)**.
- 6 Πατήστε τα πλήκτρα ∡ v για να προσαρμόσετε τη ρύθμιση **Picture (Εικόνα)** ή **Sound (Ήχος)**.
- 7 Για να επιστρέψετε στο προηγούμενο μενού, πατήστε το πλήκτρο  $\blacktriangleleft$ .
- 8 Για έξοδο από το μενού, πατήστε το **πλήκτρο** (MENU)

### **Περιγραφή των ρυθμίσεων Εικόνας**

**Brightness (Φωτεινότης) :** μεταβάλλει τη φωτεινότητα της εικόνας.

**Colour (Xρώμα) :** μεταβάλλει την ένταση των χρωμάτων.

**Contrast (Αντίθεση) :** μεταβάλλει τη διαφορά μεταξύ των ανοικτών και σκούρων τόνων μέσα στην περιοχή αντίθεσης της τηλεόρασης.

**Sharpness (Ευκρίνεια) :** αυξάνει ή μειώνει το επίπεδο ευκρίνειας για να βελτιώσει τις λεπτομέρειες της εικόνας.

**Colour Temp (Θερμ. Χρώμ.) :** μεταβάλλει τη χρωματική ρύθμιση:. Cool (Ψυχρή) (πιο γαλαζωπή), Normal (Κανονική) (ισορροπημένη) ή Warm (Θερμή) (πιο ερυθρή).

**Contrast+ (Αντίθεση+) :** Αυξάνει την περιοχή αντίθεσης της τηλεόρασης. Επιλέξτε **On (Ναι)** για να ενεργοποιήσετε το χαρακτηριστικό.

**NR (Μείωση Θορυβ.) :** βελτιώνει μία εικόνα με «θόρυβο» (μικρές τελείες στην εικόνα) λόγω μετάδοσης ασθενούς σήματος. Επιλέξτε **On (Ναι)** για να ενεργοποιήσετε αυτό το χαρακτηριστικό.

### **Περιγραφή των ρυθμίσεων Ήχου**

**Equalizer (Ισοσταθμιστής) :** για τη ρύθμιση του τόνου του ήχου.

**Balance (Ισορροπία) :** ισορροπεί τον ήχο στο αριστερό και στο δεξί ηχείο.

**AVL (Όριο Έντασης) :** (**Αυτόματος Περιορισμός Έντασης**) : χρησιμοποιείται για να περιορίζει τις αιφνίδιες αυξήσεις ήχου, ιδιαίτερα κατά την αλλαγή προγράμματος ή στα διαφημιστικά διαλείμματα.

**Incr. Surround :** επιλέξτε μεταξύ Incredible Surround και Στέρεο κατά τη στερεοφωνική μετάδοση και μεταξύ Μονοφ. και Διευρυμένου στη μονοφωνική μετάδοση.

# 14 Έξυπνη Εικόνα και Ήχος

Το χαρακτηριστικό **Smart Picture (Έξυπνης Εικόνας)** σας προσφέρει μια επιλογή 5 ρυθμίσεων εικόνας, οι οποίες είναι: **Πλούσια, NΦυσική, Απαλή, Πολυμέσα** και **Προσωπικός**. SMART

Πατήστε επανειλημμένα το κουμπί (ω) για να μετακινηθείτε στις ρυθμίσεις έτσι ώστε να επιλέξετε τη λειτουργία που επιθυμείτε.

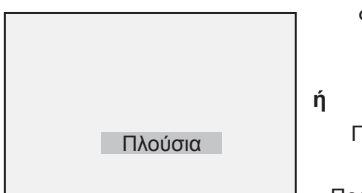

Απαλή Φυσική Πολυμέσα

Προσωπικός

 **Σημείωση** : Η ρύθμιση **Προσωπικός** είναι η ρύθμιση που ορίζετε μέσω του μενού Εικόνας στο κύριο μενού. Αυτή είναι η μόνη ρύθμιση στις ρυθμίσεις Έξυπνης Εικόνας που μπορεί να τροποποιηθεί. Όλες οι άλλες ρυθμίσεις είναι προκαθορισμένες από το εργοστάσιο για ευκολία.

Το χαρακτηριστικό **Smart Sound (Έξυπνου Ήχου)** σας προσφέρει μια επιλογή 4 ρυθμίσεων ήχου, οι οποίες είναι: **Κινηματογράφος**, **Μουσική**, **Ομιλία** και **Προσωπικός**.

Πατήστε επανειλημμένα το κουμπί ( ) για να μετακινηθείτε στις ρυθμίσεις έτσι ώστε να επιλέξετε τη λειτουργία που επιθυμείτε.

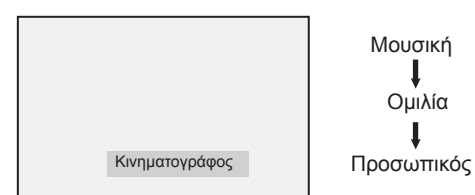

 **Σημείωση :** Η ρύθμιση **Προσωπικός** είναι η ρύθμιση που ορίζετε μέσω του μενού Ήχου στο κύριο μενού. Αυτή είναι η μόνη ρύθμιση στις ρυθμίσεις Έξυπνου Ήχου που μπορεί να τροποποιηθεί. Όλες οι άλλες ρυθμίσεις είναι προκαθορισμένες από το εργοστάσιο για ευκολία.

### **Ορισμός των ρυθμίσεων Εικόνας**

- **Πλούσια** : Ρυθμίσεις για έντονη και ευκρινή εικόνα, κατάλληλες για λαμπερό περιβάλλον και για χρήση σε παρουσιάσεις για την επίδειξη της ποιότητας της τηλεόρασης με πηγές καλής ποιότητας.
- **Φυσική** : Λειτουργία αναφοράς για συνθήκες καθιστικού χώρου και μέσα σήματα.

**Απαλή** : Προορίζεται για σήματα κακής ποιότητας. Κατάλληλο για προβολή σε καθιστικό χώρο.

- **Πολυμέσα** : Κατάλληλο για εφαρμογές γραφικών.
- **Προσωπικός** : Οι ρυθμίσεις εικόνας ρυθμίζονται ανάλογα με τις προτιμήσεις σας.

### **Ορισμός των ρυθμίσεων Ήχου**

- Κινηματογράφος : Έμφαση στην αίσθηση της δράσης. **Μουσική** : Έμφαση στους χαμηλούς τόνους. **Ομιλία** : Έμφαση στους υψηλούς τόνους. **Προσωπικός** : Οι ρυθμίσεις ήχου ορίζονται ανάλογα
	- με τις προτιμήσεις σας.

# 15 Mορφές απεικόνησις οθόνης

Οι εικόνες που λαμβάνετε μπορούν να μεταδοθούν σε μορφή 16:9 (ευρεία οθόνη) ή σε μορφή 4:3 (συμβατική οθόνη). Οι εικόνες 4:3 μερικές φορές έχουν μία μαύρη ζώνη στο αριστερό και στο δεξί μέρος της οθόνης. Αυτή η λειτουργία σας επιτρέπει να βελτιστοποιήσετε την προβολή της εικόνας στην οθόνη.

Πατήστε επανειλημμένα το πλήκτρο για να μετακινηθείτε στις διάφορες μορφές οθόνης και επιλέξτε τη μορφή που προτιμάτε.

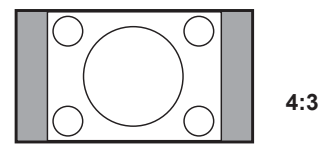

Η εικόνα αναπαράγεται σε μορφή 4:3 και εμφανίζεται μία μαύρη ζώνη σε μία πλευρά της εικόνας.

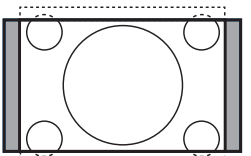

 **Διεύρυνση 14:9**

Η εικόνα μεγεθύνεται σε μορφή 14:9, και μία λεπτή μαύρη ζώνη παραμένει και στις δύο πλευρές της εικόνας. Αποκόπτεται τμήμα της εικόνας στο επάνω και κάτω μέρος της.

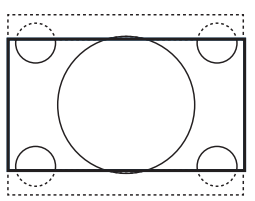

 **Διεύρυνση 16:9** 

Η εικόνα μεγεθύνεται σε μορφή 16:9. Αυτή η λειτουργία προτείνεται όταν προβάλλονται εικόνες με μαύρες ζώνες στο επάνω και κάτω μέρος (πανοραμική μορφή). Σε αυτή τη λειτουργία, αποκόπτονται μεγάλα τμήματα της εικόνας στο επάνω και κάτω μέρος.

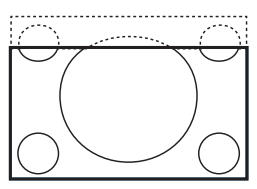

 **Zoom Yπo/ τλων**

Αυτή η λειτουργία χρησιμοποιείται για την προβολή εικόνων 4:3 σε πλήρη επιφάνεια οθόνης αφήνοντας ορατούς τους υποτίτλους. Αποκόπτεται το επάνω τμήμα της εικόνας.

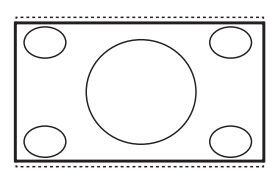

**Υπερευρεία**

Αυτή η λειτουργία χρησιμοποιείται για την προβολή εικόνων 4:3 σε πλήρη επιφάνεια οθόνης μεγεθύνοντας τα πλαϊνά της εικόνας.

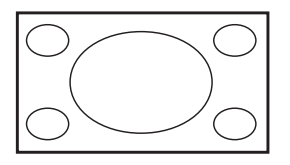

 **Ευρεία Οθόνη**

Η εικόνα εμφανίζεται με τις σωστές αναλογίες των εικόνων που μεταδίδονται σε μορφή 16:9.

### **Σημείωση**

Εάν εμφανίσετε μια εικόνα 4:3 σε αυτόν τον τρόπο λειτουργίας, θα μεγεθυνθεί οριζόντια.

EE

# 16 Teletext

Tο Teletext (Τηλεκείμενο) είναι ένα σύστημα μετάδοσης πληροφοριών από ορισμένα κανάλια που μπορούν να χρησιμοποιηθούν όπως οι εφημερίδες. Επίσης παρέχει πρόσβαση σε υποτίτλους για θεατές με προβλήματα ακοής ή για άτομα που δεν γνωρίζουν τη γλώσσα μετάδοσης (καλωδιακά δίκτυα, δορυφορικά κανάλια, κτλ.).

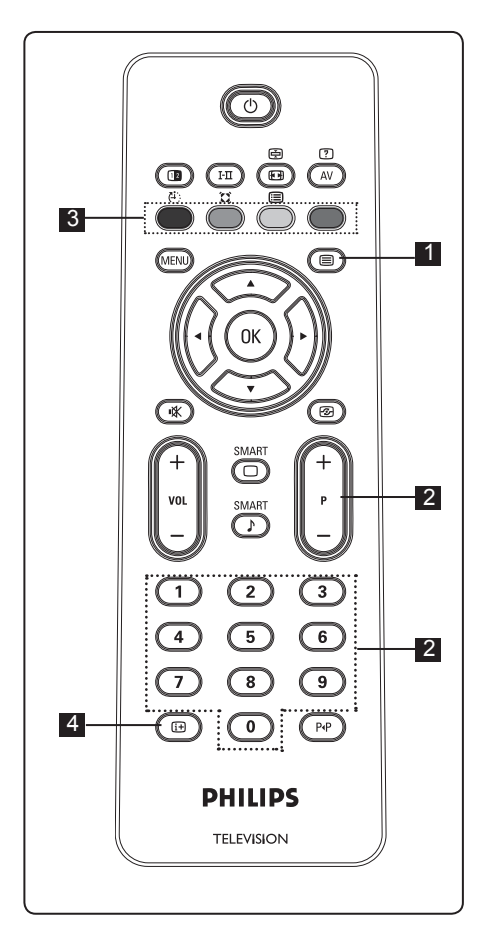

### 1 **Ενεργοποίηση/Απενεργοποίηση Teletext (**a)

 Πατήστε αυτό το πλήκτρο για να ενεργοποιήσετε την εμφάνιση του teletext.

 Εμφανίζεται μια σελίδα περιεχομένων με μία λίστα στοιχείων που μπορείτε να προσπελάσετε. Κάθε στοιχείο διαθέτει έναν αντίστοιχο 3-ψήφιο αριθμό σελίδας. Αν το επιλεγμένο κανάλι δεν εκπέμπει teletext, θα εμφανιστεί η ένδειξη 100 και η οθόνη θα παραμείνει μαύρη. Συνεχίστε με έξοδο από το teletext πατώντας ξανά το πλήκτρο

### 2 **Επιλογή σελίδας**

Εισαγάγετε τον αριθμό της επιθυμητής σελίδας χρησιμοποιώντας τα πλήκτρα **0** έως **9** ή τα πλήκτρα **P –/+**. Παράδειγμα: σελίδα 120, πληκτρολογήστε **120**. Η αριθμός εμφανίζεται στην επάνω αριστερή γωνία της οθόνης. Όταν εντοπιστεί η σελίδα, ο μετρητής διακόπτει την αναζήτηση και εμφανίζεται η σελίδα. Επαναλάβετε αυτή τη διαδικασία για να δείτε άλλη σελίδα. Αν ο μετρητής συνεχίσει την αναζήτηση, σημαίνει ότι η σελίδα δεν μεταδίδεται. Σε αυτήν την περίπτωση, επιλέξτε άλλο αριθμό.

### 3 **Άμεση πρόσβαση** στα **στοιχεία**  $\bigcap$

Οι χρωματιστές περιοχές εμφανίζονται στο κάτω μέρος της οθόνης. Τα πλήκτρα με τα 4 χρώματα χρησιμοποιούνται για την πρόσβαση στα στοιχεία ή στις αντίστοιχες σελίδες. Οι χρωματιστές περιοχές αναβοσβήνουν όταν δεν είναι ακόμη διαθέσιμο το στοιχείο ή η σελίδα.

# 4 **Περιεχόμενα**

Σας επιστρέφει στη σελίδα περιεχομένων (συνήθως σελίδα 100 ή μενού λίστας περιεχομένων).

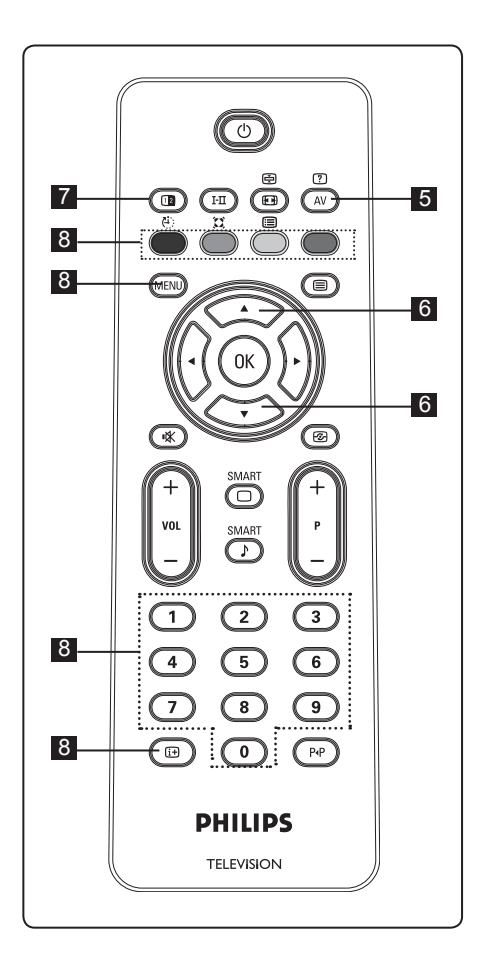

# 5 **Κρυφές πληροφορίες**

 $\overline{C}$ 

Για να εμφανίσετε ή να αποκρύψετε τις κρυφές πληροφορίες όπως οι λύσεις παιχνιδιών ή αινιγμάτων.

# 6 **Μεγέθυνση σελίδας**

Σας επιτρέπει να εμφανίσετε το επάνω ή κάτω μέρος της σελίδας. Εάν το πατήσετε ξανά, η σελίδα επιστρέφει στο κανονικό μέγεθος.

# 7 **Εικόνα/Teletext**

- Πατήστε το πλήκτρο  $\blacksquare$
- $\cdot$  Πατήστε το πλήκτρο  $\circledR$  νια να εμφανιστεί το Τηλεκείμενο στη δεξιά και η εικόνα στην αριστερή πλευρά της οθόνης.
- Πατήστε το πλήκτρο Φ για να επιστρέψετε σε εικόνα πλήρους teletext.
- Πατήστε το πλήκτρο <u>το τρα</u>σκ επιστρέψετε σε εικόνα πλήρους οθόνης.

### 8 **Αγαπημένες σελίδες**

 **Σημείωση :** διαθέσιμο μόνο σε Αναλογική λειτουργία RF.

Αντί για τις συνήθεις χρωματιστές περιοχές που εμφανίζονται στο κάτω μέρος της οθόνης, μπορείτε να αποθηκεύσετε 4 αγαπημένες σελίδες στα 40 πρώτα κανάλια τα οποία μπορείτε στη συνέχεια να προσπελάσετε με τα έγχρωμα πλήκτρα (κόκκινο, πράσινο, κίτρινο, μπλε). Μετά τη ρύθμιση, αυτές οι αγαπημένες σελίδες γίνονται η προεπιλογή κάθε φορά που επιλέγετε το teletext.

 Για να αποθηκεύσετε τις αγαπημένες σελίδες, συνεχίστε ως εξής:

- Πατήστε το πλήκτρο (ΜΕΝΟ) για να μεταβείτε στη λειτουργία αγαπημένων σελίδων.
- Χρησιμοποιήστε τα πλήκτρα (Ο)(9) για να καταχωρήσετε τη σελίδα teletext που θέλετε να αποθηκεύσετε ως αγαπημένη σελίδα.
- Πατήστε παρατεταμένα το έγχρωμο πλήκτρο της επιλογής σας για 5 δευτερόλεπτα περίπου. Η σελίδα αποθηκεύτηκε τώρα.
- Επαναλάβετε τα βήματα 2 έως 3 με τα άλλα έγχρωμα πλήκτρα.
- Για έξοδο από τη λειτουργία αγαπημένων σελίδων, πατήστε το πλήκτρο (ΜΕΝΨ). Για έξοδο από τη λειτουργία teletext, πατήστε το πλήκτρο .

### **Σημείωση**

Για να διαγράψετε αγαπημένες σελίδες, πατήστε παρατεταμένα το πλήκτρο για 5 δευτερόλεπτα περίπου.

# 17 Χρήση της τηλεόρασης ως οθόνη υπολογιστή

Η τηλεόρασή σας μπορεί να

χρησιμοποιηθεί ως οθόνη υπολογιστή.  **Σημείωση :** Η σύνδεση με υπολογιστή είναι διαθέσιμη μόνο μέσω συνδετήρα **HDMI**. Η σύνδεση **VGA** δεν υποστηρίζεται.

### **17.1 Σύνδεση του υπολογιστή**

### **Σημαντικό**

Για να λειτουργήσει η τηλεόραση ως οθόνη υπολογιστή, πρέπει να εκτελέσετε τα παρακάτω βήματα.

- 1 Συνδέστε την έξοδο DVI του υπολογιστή σας στο σύνδεσμο **HDMI 1 ή HDMI 2** της τηλεόρασης. Χρησιμοποιήστε καλώδιο HDMI σε DVI αν η έξοδος
- DVI προορίζεται για τη σύνδεση. <sup>2</sup> Συνδέστε το καλώδιο ήχου στην υποδοχή ήχου του υπολογιστή και στις υποδοχές ήχου L / R (**EXT3**) της
- τηλεόρασης**.** <sup>3</sup> Πατήστε το πλήκτρο για να εμφανίσετε τη Λίστα Πηγών και χρησιμοποιήστε το πλήκτρο Δ  $\blacktriangledown$ για να επιλέξετε **HDMI 1** ή **HDMI 2.**

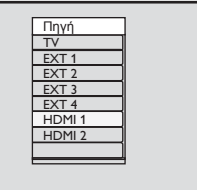

- $4$  Πατήστε το πλήκτρο ► / (οκ) για να μεταβείτε στην επιλεγμένη πηγή.
- **17.2 Έλεγχος ρυθμίσεων τηλεόρασης με συνδεδεμένο υπολογιστή**
- 1 Πατήστε το πλήκτρο <u>(<sup>ΜΕΝΟ)</sup> για να</u> εμφανίσετε το κύριο μενού.<br>2 Πατήστε τα πλήκτρα ∡ ▼ για να
- επιλέξετε **Picture (Εικόνα)**, **Sound (Ήχος)** ή **Features (Χαρακ/ριστικά)** και το πλήκτρο ► / (οκ) για να καταχωρήσετε
- το επιλεγμένο στοιχείο του μενού.<br>3Πατήστε το πλήκτρο ∡ ▼ για να επιλέξετε τις ρυθμίσεις ή το πλήκτρο < ▶ για να επιλέξετε ή να προσαρμόσετε τη ρύθμιση.
- 4 Για να επιστρέψετε στο προηγούμενο
- μενού, πατήστε το πλήκτρο ◀.<br>5 Για έξοδο απ<u>ό τ</u>ο μενού, πατήστε το πλήκτρο (ΜΕΝΟ)

### **Μενού Εικόνας**

- Το μενού Εικόνας αποτελείται από τα χαρακτηριστικά **Brightness (Φωτεινότης)**, **Contrast (Αντίθεση)**, **Colour Temp. (Θερμ. Χρωμ.), Contrast+ (Αντίθεση+), Horizontal Shift (Οριζ.Μετακίν.)** και **Vertical Shift (Κάθετη μετακ/ση)**.
- Εκτός από τα χαρακτηριστικά **Horizontal Shift (Οριζ. Μετακίν.)** και **Vertical Shift (Κάθετη μετακ/ση)**, όλα τα υπόλοιπα λειτουργούν με τον ίδιο ακριβώς τρόπο όπως τα χαρακτηριστικά στη λειτουργία Εικόνας τηλεόρασης (δείτε τη σελίδα 17).
- Το χαρακτηριστικό **Horizontal Shift (Οριζ. Μετακίν.)** σας επιτρέπει να ρυθμίζετε την οριζόντια θέση της εικόνας. Το χαρακτηριστικό **Vertical Shift (Κάθετη μετακ/ση)** σας επιτρέπει να ρυθμίζετε την κάθετη θέση της εικόνας.

### **Μενού Χαρακτηριστικών**

- Το μενού Χαρακτηριστικών αποτελείται από τα χαρακτηριστικά **Mode Selection (Λειτ. Επιλογής)** και **Format (Μορφή)**.
- Όταν συνδέετε υπολογιστή που υποστηρίζει αναλύσεις **480p** ή **720p**, το στοιχείο **Mode Selection (Λειτ. Επιλογής)** είναι διαθέσιμο στο μενού **Features (Χαρακ/ριστικά)**. Αυτό θα σας επιτρέψει να επιλέξετε μεταξύ λειτουργίας **PC** και **HD**.
- Το χαρακτηριστικό **Format (Μορφή)** λειτουργεί ακριβώς με τον ίδιο τρόπο όπως οι μορφές οθόνης της τηλεόρασης. (δείτε τη σελίδα 19).
- **Σημείωση :** Όταν χρησιμοποιείτε HDMI για τη σύνδεση της τηλεόρασής σας με τον υπολογιστή, είναι πιθανό να μην λειτουργήσουν άριστα την πρώτη φορά. Συχνά αυτό επιλύεται αλλάζοντας την ανάλυση ή τις ρυθμίσεις της συσκευής που είναι συνδεδεμένη με την τηλεόραση. Σε ορισμένες περιπτώσεις, μπορεί να δείτε ένα πλαίσιο διαλόγου στην οθόνη και να χρειαστεί να πατήσετε το κουμπί «OK» για να συνεχίσετε να παρακολουθείτε τηλεόραση. Ανατρέξτε στο εγχειρίδιο χρήσης της συνδεδεμένης συσκευής σχετικά με τον τρόπο πραγματοποίησης των απαραίτητων αλλαγών.

**EE-22**

# 18 Χρήση της τηλεόρασης σε λειτουργία HD (Υψηλής Ευκρίνειας)

Η λειτουργία HD (Υψηλής Ευκρίνειας) σας επιτρέπει να απολαμβάνετε πιο καθαρές και ευκρινείς εικόνες εάν χρησιμοποιείτε εξοπλισμό HD που μπορεί να εκπέμπει σήματα εικόνας υψηλής ευκρίνειας.

### **18.1 Σύνδεση του εξοπλισμού HD**

**Σημαντικό:** Για να λειτουργεί η τηλεόραση σε λειτουργία HD, πρέπει να εκτελέσετε τα παρακάτω βήματα.

- 1 Συνδέστε την έξοδο HDMI ή DVI του εξοπλισμού HD στο σύνδεσμο **HDMI 1 ή HDMI 2** της τηλεόρασης. Χρησιμοποιήστε καλώδιο DVI σε HDMI αν είναι συνδεδεμένη η έξοδος DVI. Μπορείτε επίσης να συνδέσετε τις εξόδους Component Video (Y, Pb, Pr) του εξοπλισμού HD (αν υπάρχουν) στις εισόδους Component Video (Ext 4) της τηλεόρασης.
- 2 Συνδέστε το καλώδιο ήχου στην υποδοχή ήχου του εξοπλισμού HD και στις υποδοχές ήχου L / R (**EXT3**) της τηλεόρασης**.**

3 Πατήστε το πλήκτρο (AV) για να εμφανίσετε τη Λίστα Πηγών και χρησιμοποιήστε το πλήκτρο Δ  $\blacktriangledown$  για να επιλέξετε **HDMI 1** ή **HDMI 2 (**ή EXT 4 αν χρησιμοποιείτε σύνδεση YPbPr).

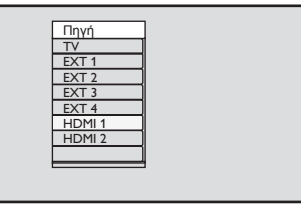

4 Πατήστε το πλήκτρο ► / (οκ) για να μεταβείτε στην επιλεγμένη πηγή.

#### **18.2 Έλεγχος ρυθμίσεων τηλεόρασης σε λειτουργία HD**

1 Πατήστε το πλήκτρο (ΜΕΝΥ) για

να εμφανίσετε το κύριο μενού.<br>2 Πατήστε τα πλήκτρα ∡ ▼ για να επιλέξετε **Picture (Εικόνα)**, **Sound (Ήχος)** ή **Features (Χαρακ/ριστικά)** και το πλήκτρο ► / (οκ) για να καταχωρήσετε

- το επιλεγμένο στοιχείο του μενού.<br><sup>3</sup> Πατήστε το πλήκτρο ∡ ▼ για να επιλέξετε τις ρυθμίσεις ή το πλήκτρο ◀ ▶ για να επιλέξετε ή να<br>προσαρμόσετε τη ρύθμιση.
- 4 Για να επιστρέψετε στο προηγούμενο μενού, πατήστε το πλήκτρο ◀.<br>5 Για έξοδο από το μενού, πατήστε
- το πλήκτρο (MENU)

### **Μενού Εικόνας**

- Το μενού Εικόνας αποτελείται από τα χαρακτηριστικά **Brightness (Φωτεινότης)**, **Colour (Χρώμα), Contrast (Αντίθεση)**, **Sharpness (Ευκρίνεια), Colour Temp. (Θερμ. Χρωμ.), Contrast+ (Αντίθεση+), Horizontal Shift (Οριζ.Μετακίν.)**, και **Vertical Shift (Κάθετη μετακ/ση)**.
- Εκτός από τα χαρακτηριστικά **Horizontal** Shift (Οριζ. Μετακίν.) και **Vertical Shift (Κάθετη μετακ/ση)**, όλα τα υπόλοιπα λειτουργούν με τον ίδιο ακριβώς τρόπο όπως τα χαρακτηριστικά στη λειτουργία Εικόνας τηλεόρασης (δείτε τη σελίδα 17).
- Το χαρακτηριστικό **Horizontal Shift (Οριζ. Μετακίν.)** σας επιτρέπει να ρυθμίζετε την οριζόντια θέση της εικόνας.
- Το χαρακτηριστικό **Vertical Shift (Κάθετη μετακ/ση)** σας επιτρέπει να ρυθμίζετε την κάθετη θέση της εικόνας.

### **Μενού Ήχου**

• Το μενού Ήχου αποτελείται από τα χαρακτηριστικά **Equalizer (Ισοσταθμιστής)**, **Balance (Ισορροπία)**, **AVL (Όριο Έντασης)** και **Incredible Surround** και λειτουργούν με τον ίδιο ακριβώς τρόπο με τις ρυθμίσεις ήχου του μενού ήχου της τηλεόρασης (δείτε τη σελίδα 17).

#### **Μενού Χαρακτηριστικών**

- Το μενού Χαρακτηριστικών αποτελείται από τα χαρακτηριστικά **Timer (Χρονοδ/ κόπτης)**, **Child Lock (Κλείδωμα)**, **Parental Lock (Γονικός έλεγχος)**, **Mode Selection (Λειτ. Επιλογής)** και **Active Control (Ενεργός Έλεγχος)**. Εκτός από το χαρακτηριστικό **Mode Selection (Λειτ. Επιλογής)**, όλα τα υπόλοιπα χαρακτηριστικά λειτουργούν με τον ίδιο ακριβώς τρόπο όπως στο μενού ήχου της τηλεόρασης (δείτε τις σελίδες 14 – 16).
- Όταν συνδέετε εξοπλισμό HD (Υψηλής Ευκρίνειας) που υποστηρίζει αναλύσεις **480p** ή **720p**, το χαρακτηριστικό **Mode Selection (Λειτ. Επιλογής)** θα είναι διαθέσιμο στο μενού Χαρακτηριστικών. Αυτό θα σας επιτρέψει να επιλέξετε μεταξύ λειτουργίας **PC** και **HD**.

### **18.3 Υποστηριζόμενες μορφές**

**Μορφή HD (Υψηλής Ευκρίνειας)** 480p, 480i, 576p, 576i, 720p, 1080i

**Μορφή SD (Τυπικής Ευκρίνειας)** 480i, 576i

### **Σημείωση**

Η τηλεόρασή σας Philips είναι συμβατή με HDMI. Εάν δεν λαμβάνετε καλή εικόνα, παρακαλούμε αλλάξτε τη μορφή εικόνας της συσκευής σας (συσκευή αναπαραγωγής DVD, καλωδιακός αποκωδικοποιητής, κλπ.) σε τυπική μορφή. Για παράδειγμα, για μια συσκευή αναπαραγωγής DVD, επιλέξτε 480p, 576p, 720p ή 1080i.

**Έχετε υπ' όψιν ότι αυτό δεν αποτελεί ελάττωμα της συσκευής τηλεόρασης.**

# 19 Σύνδεση άλλου εξοπλισμού

### **19.1 Γενική περιγραφή των συνδέσεων**

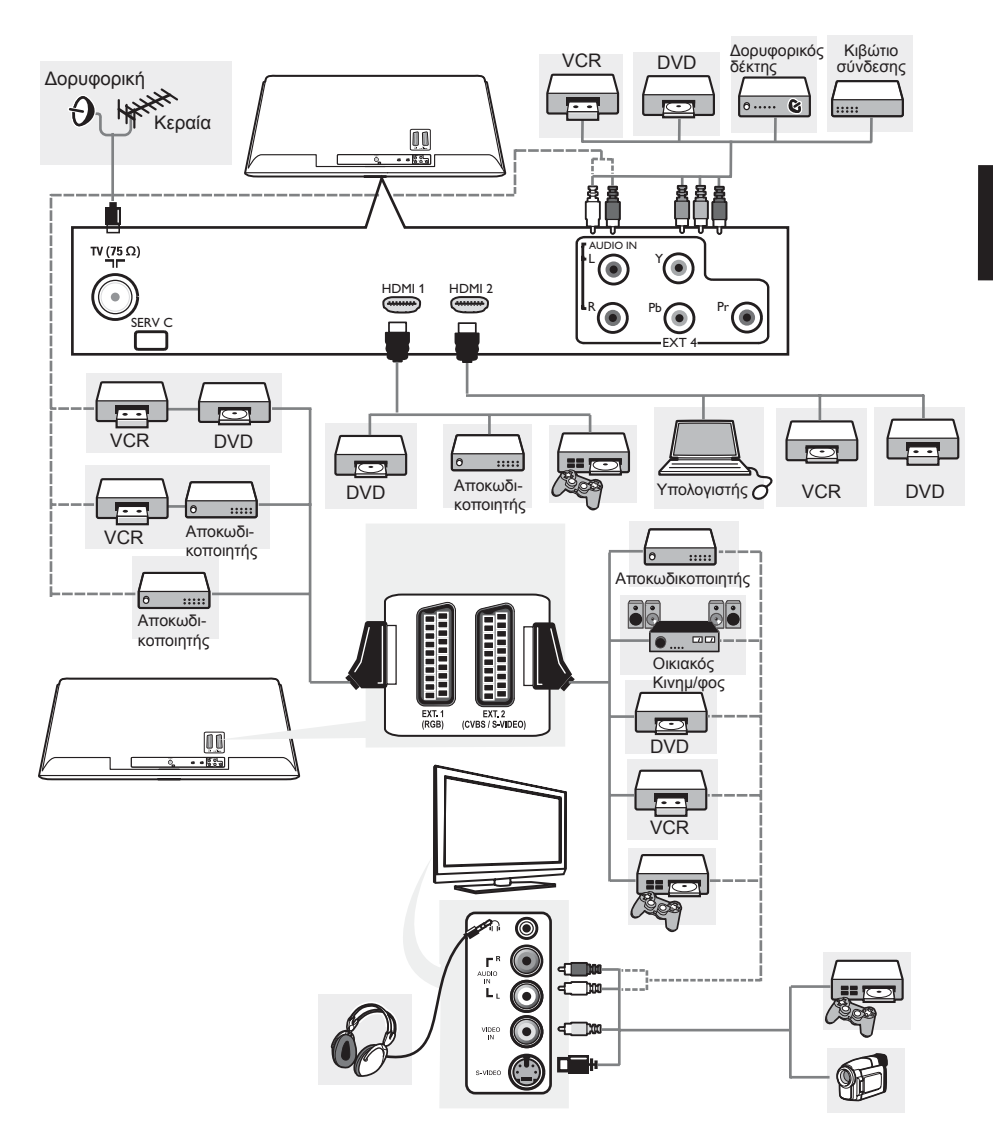

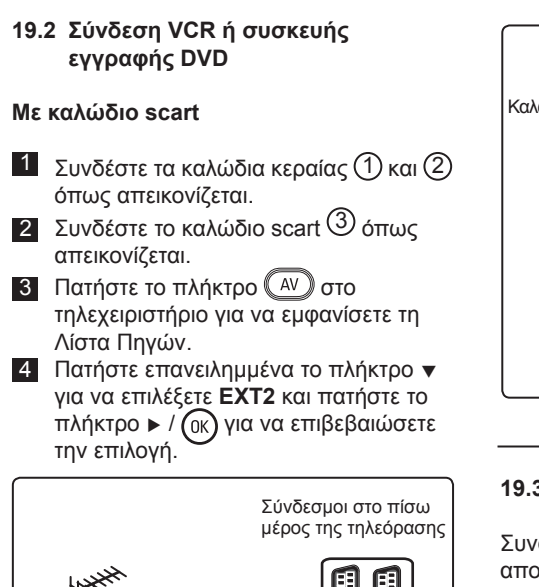

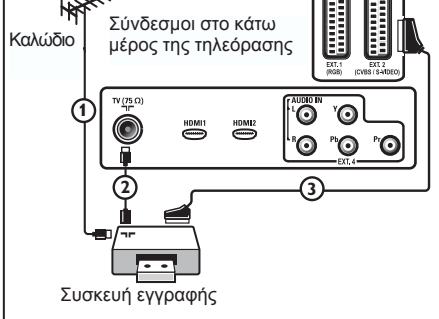

### **Μόνο με το καλώδιο κεραίας**

- **1** Συνδέστε τα καλώδια κεραίας (1) και (2) όπως απεικονίζεται.
- 2Συντονίστε το δοκιμαστικό σήμα της συσκευής εγγραφής σας και αποθηκεύστε το δοκιμαστικό σήμα στον αριθμό προγράμματος 0. (Δείτε «Χειροκίνητη αποθήκευση στη μνήμη», σελίδα 10. Δείτε επίσης το εγχειρίδιο χρήσης της συσκευής εγγραφής).

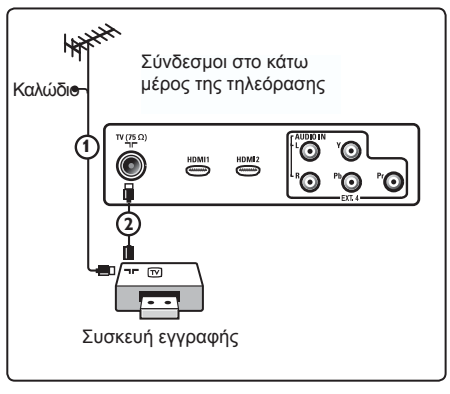

### **19.3 Σύνδεση αποκωδικοποιητή και VCR**

Συνδέστε ένα καλώδιο scart (4) στον αποκωδικοποιητή σας και στο σύνδεσμο scart της συσκευής εγγραφής σας. Δείτε επίσης στο εγχειρίδιο της συσκευής εγγραφής σας. Προειδοποίηση: μην τοποθετείτε τη συσκευή εγγραφής πολύ κοντά στην οθόνη καθώς ορισμένες συσκευές μπορεί να επηρεάζονται από τα σήματα της οθόνης. Αφήστε ελάχιστη απόσταση 0,5 μέτρα από την οθόνη.

### Συμβουλή

Μπορείτε επίσης να συνδέσετε τον αποκωδικοποιητή σας απευθείας στο **EXT1** ή **EXT2** με καλώδιο scart.

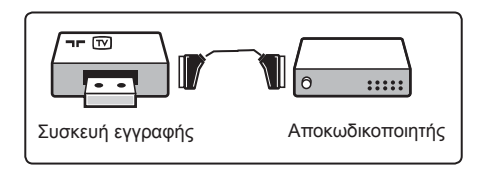

### **19.4 Σύνδεση 2 VCR ή ενός VCR και μίας συσκευής εγγραφής DVD**

### **Με καλώδια scart**

- 1 Συνδέστε τα καλώδια κεραίας (1) και (2) όπως απεικονίζεται.
- 2Συνδέστε τις συσκευές VCR ή τη συσκευή εγγραφής DVD στο **EXT1** και στο **EXT2** με τα καλώδια scart  $(4)$  και  $(5)$ .
- **3** Πατήστε το πλήκτρο (Δ*V*) στο τηλεχειριστήριο για να εμφανίσετε τη λίστα Πηγών.
- **4 Πατήστε το πλήκτρο ▼ για να επιλέξετε EXT1** ή **EXT2** και πατήστε το πλήκτρο Æ/ για να επιβεβαιώσετε την επιλογή.

### **Μόνο με τα καλώδια κεραίας**

- **1** Συνδέστε τα καλώδια κεραίας (1), (2) και (3) όπως απεικονίζεται.
- 2Συντονίστε το δοκιμαστικό σήμα της συσκευής εγγραφής σας και αποθηκεύστε το δοκιμαστικό σήμα στον αριθμό προγράμματος 0. (Δείτε «Χειροκίνητη αποθήκευση στη μνήμη», σελίδα 10. Δείτε επίσης το εγχειρίδιο χρήσης της συσκευής εγγραφής).

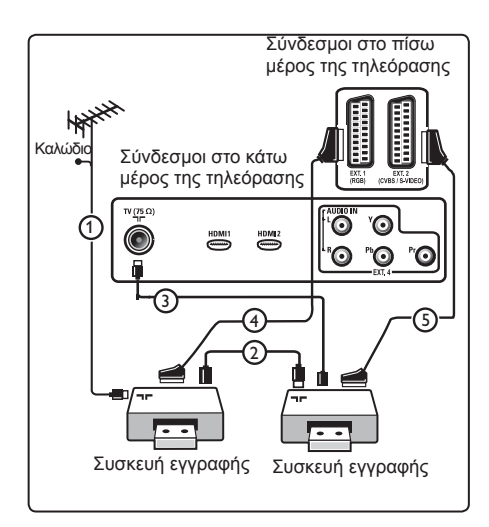

### **19.5 Σύνδεση δορυφορικού δέκτη**

#### **Με καλώδιο scart**

- **1 Συνδέστε τα καλώδια κεραίας (1) και (2)** όπως απεικονίζεται.
- 2Συνδέστε το δορυφορικό σας δέκτη στο **EXT1** ή στο **EXT2** με ένα καλώδιο scart  $(3)$ .
- **3** Πατήστε το πλήκτρο (ΔV) στο τηλεχειριστήριο για να εμφανίσετε τη λίστα Πηγών.
- **4** Πατήστε το πλήκτρο ▼ για να επιλέξετε **EXT1** ή **EXT2** και πατήστε το πλήκτρο Æ/ για να επιβεβαιώσετε την επιλογή σας.

### **Με συνδέσμους Component Video**

Δείτε «Σύνδεση συσκευής αναπαραγωγής DVD, δορυφορικού δέκτη ή κιβωτίου σύνδεσης», στη σελίδα 28.

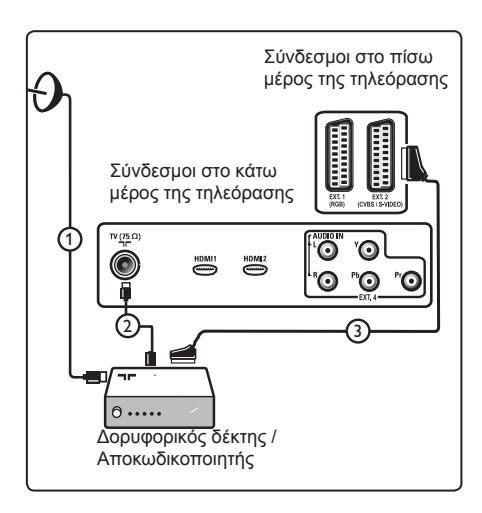

### **19.6 Σύνδεση συσκευής αναπαραγωγής DVD, κιβωτίου σύνδεσης ή κονσόλας παιχνιδιών**

### **Με σύνδεσμο HDMI**

Το HDMI είναι το κορυφαίο νέο πρότυπο για τη διασύνδεση ψηφιακής εικόνας και ήχου.

- 1Συνδέστε τον εξοπλισμό σας με το σύνδεσμο HDMΙ.
- 2 Πατήστε το πλήκτρο (ΔV) στο τηλεχειριστήριο για να εμφανίσετε τη λίστα Πηγών.
- **3** Πατήστε το πλήκτρο ▼ για να επιλέξετε **HDMI 1** ή **HDMI 2** και πατήστε το πλήκτρο ►/ (οκ) για να επιβεβαιώσετε την επιλογή σας.

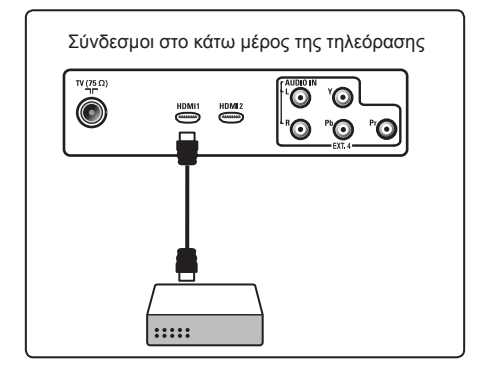

**19.7 Σύνδεση συσκευής αναπαραγωγής DVD, δορυφορικού δέκτη ή κιβωτίου σύνδεσης**

### **Με συνδέσμους Component Video**

- 1Συνδέστε τα τρία χωριστά καλώδια component video  $(1)$  στις υποδοχές YPbPr της συσκευής αναπαραγωγής DVD και στις υποδοχές Y (κίτρινη), Pb (μπλε) και Pr (κόκκινη) του **EXT4** της τηλεόρασης.
- 2Συνδέστε το καλώδιο ήχου στις υποδοχές ήχου του DVD L και R και στην υποδοχή ήχου L/R του **EXT4** 2 .
- **3** Πατήστε το πλήκτρο (AV) στο τηλεχειριστήριο για να εμφανίσετε τη λίστα Πηγών.
- **4 Πατήστε το πλήκτρο ▼ για να επιλέξετε EXT 4** και πατήστε το πλήκτρο  $\blacktriangleright$ / Δκ για να επιβεβαιώσετε την επιλογή.
- 5Στην περίπτωση κιβωτίου σύνδεσης ή/και δορυφορικού δέκτη, συνδέστε επίσης το καλώδιο της κεραίας της τηλεόρασης ή/και το καλώδιο της δορυφορικής κεραίας 3 και το καλώδιο κεραίας  $(4)$ .

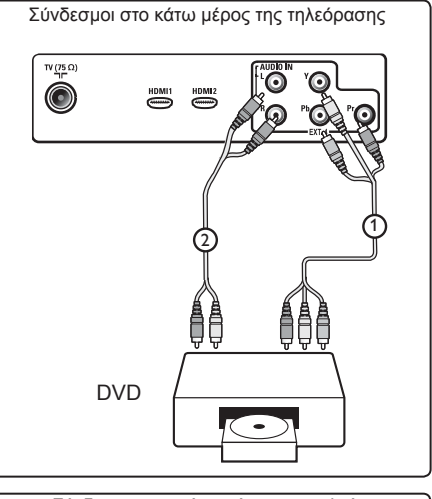

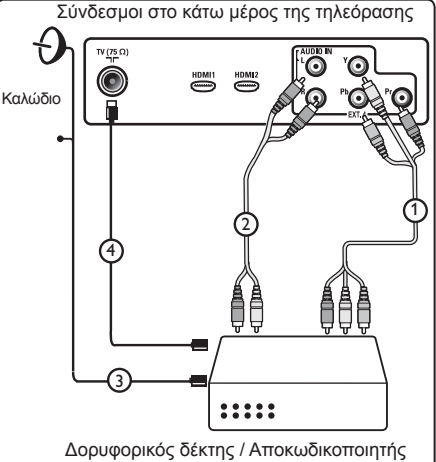

### **Σημείωση**

- Τα καλώδια έχουν συχνά χρωματική κωδικοποίηση. Συνδέστε το κόκκινο στο κόκκινο, το λευκό στο λευκό, κτλ.
- Οι ετικέτες για τις υποδοχές component video μπορεί να διαφέρουν ανάλογα με τη συσκευή DVD που είναι συνδεδεμένη. Παρόλο που μπορεί να διαφέρουν οι συντομογραφίες, τα γράμματα Β και R αντιπροσωπεύουν το μπλε και κόκκινο σήμα component, αντίστοιχα και το Y δηλώνει το σήμα φωτεινότητας. Ανατρέξτε στις οδηγίες χρήσης της συσκευής DVD για τους ορισμούς και τις λεπτομέρειες σύνδεσης.
- Για βέλτιστη απεικόνιση, σας συμβουλεύουμε να ρυθμίσετε τον εξοπλισμό σας στην υψηλότερη δυνατή λειτουργία οθόνης που υποστηρίζεται.

### **Προειδοποίηση**

Σέ περίπτωση που παρατηρήσετε κυλιόμενες εικόνες, λάθος χρώματα ή καθόλου χρώμα, καθόλου εικόνα ή συνδυασμούς των παραπάνω στην οθόνη, επαληθεύστε την ορθότητα των συνδέσεων και αν η ανάλυση και το πρότυπο σήματος του συνδεδεμένου εξοπλισμού έχουν ρυθμιστεί σωστά. Δείτε το εγχειρίδιο χρήσης του εξοπλισμού σας.

#### **19.8 Σύνδεση υπολογιστή Σημείωση**

- Μόνο η ψηφιακή έξοδος του υπολογιστή μπορεί να συνδεθεί μέσω καλωδίου DVI σε HDMI. **Η σύνδεση VGA δεν υποστηρίζεται.**
	-
- Πριν συνδέσετε τον υπολογιστή σας στην τηλεόραση, επιλέξτε τις ρυθμίσεις οθόνης του υπολογιστή σε συχνότητα ανανέωσης 60 Hz.

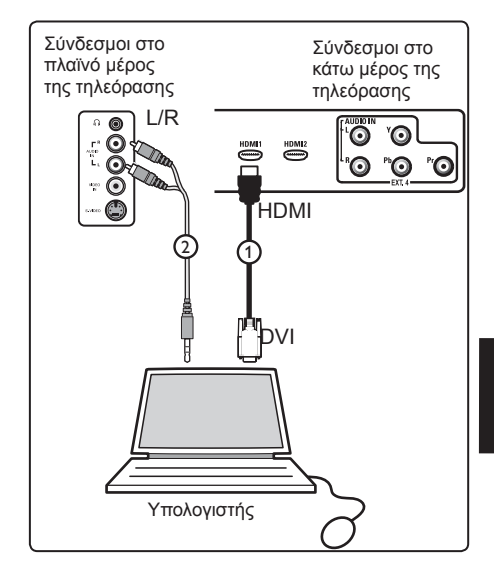

### **Υπολογιστής με σύνδεσμο DVI**

- 1Χρησιμοποιήστε ένα καλώδιο DVI σε HDMI για τη σύνδεση με έναν σύνδεσμο HDMI της τηλεόρασής σας  $(1)$ .
- 2Συνδέστε το καλώδιο ήχου στην υποδοχή ήχου του υπολογιστή και στις υποδοχές L/R AUDIO της τηλεόρασης **EXT3**  $(2)$ .
- **3** Πατήστε το πλήκτρο ((AV) στο τηλεχειριστήριο για να εμφανίσετε τη λίστα Πηγών.
- **4 Πατήστε το πλήκτρο ▼ νια να επιλέξετε HDMI 1 ή HDMI 2** και πατήστε το πλήκτρο ►/ (οκ) για να επιβεβαιώσετε την επιλογή.

#### **Υποστηριζόμενες αναλύσεις υπολογιστή**  $600.75$  Hz

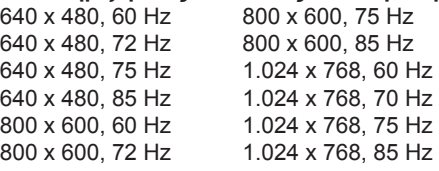

Ανάλυση υπολογιστή για τηλεοράσεις LCD. 1280 x 768, 60 Hz 1280 x 1024, 60 Hz 1360 x 768, 60 Hz

- **19.9 Σύνδεση βιντεοκάμερας, συσκευής καταγραφής βίντεο, κονσόλας παιχνιδιών**
- 1 Συνδέστε τη βιντεοκάμερα, τη συσκευή καταγραφής βίντεο ή την κονσόλα παιχνιδιών.
- 2Για μονοφωνικό εξοπλισμό, συνδέστε στα **VIDEO** 2 και **AUDIO L** 3 (μόνο). Για στερεοφωνικό εξοπλισμό, συνδέστε στο **AUDIO L** και στο **AUDIO R** 3 . Η ποιότητα S-VHS με συσκευή καταγραφής βίντεο S-VHS λαμβάνεται συνδέοντας τα καλώδια S-VHS με την είσοδο S-VIDEO (1) και τις εισόδους AUDIO L  $/$  R $(3)$ .

 **Προειδοποίηση:** μην συνδέετε τα καλώδια (1) και (2) ταυτόχρονα. Μπορεί να προκληθεί αλλοίωση της εικόνας.

**3** Πατήστε το πλήκτρο (AV) στο τηλεχειριστήριο για να εμφανίσετε τη λίστα Πηγών.

4 Πατήστε το πλήκτρο ▼ για να επιλέξετε **EXT 3** και πατήστε το πλήκτρο  $\blacktriangleright$ / (ΟΚ) για να επιβεβαιώσετε την επιλογή.

Σύνδεσμοι στο πλαϊνό μέρος της τηλεόρασης

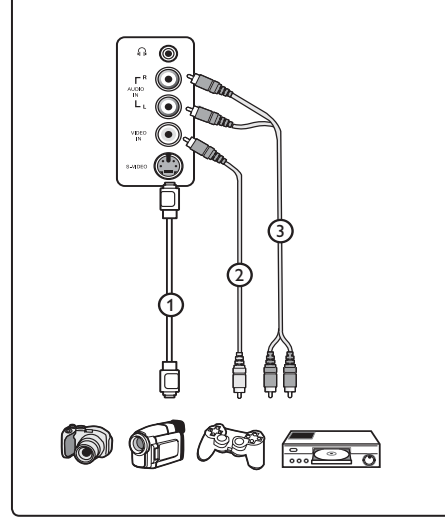

### **19.9.1 Σύνδεση ακουστικών**

- 1Εισαγάγετε το βύσμα στην υποδοχή ακουστικών όπως απεικονίζεται.
- 2Η σύνθετη αντίσταση των ακουστικών πρέπει να είναι μεταξύ 8 και 4.000 Ω. Η υποδοχή ακουστικών έχει διάμετρο 3,5 mm.
- Συμβουλή

 Πατήστε το πλήκτρο στο τηλεχειριστήριο για να απενεργοποιήσετε τον ήχο από τα εσωτερικά ηχεία της τηλεόρασης. Για να ενεργοποιήσετε τον ήχο εκ νέου, πατήστε ξανά το πλήκτρο .

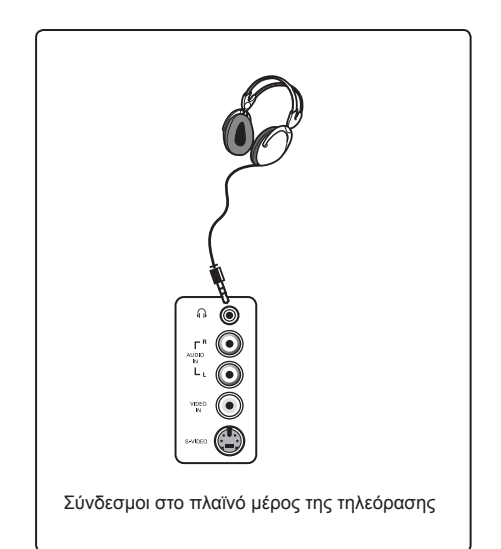

# 20 Αντιμετώπιση προβλημάτων

Παρακάτω δίνεται ένας κατάλογος προβληματικών ενδείξεων που ενδέχεται να αντιμετωπίσετε με την τηλεόρασή σας. Πριν καλέσετε για σέρβις, πραγματοποιήστε αυτούς τους απλούς ελέγχους.

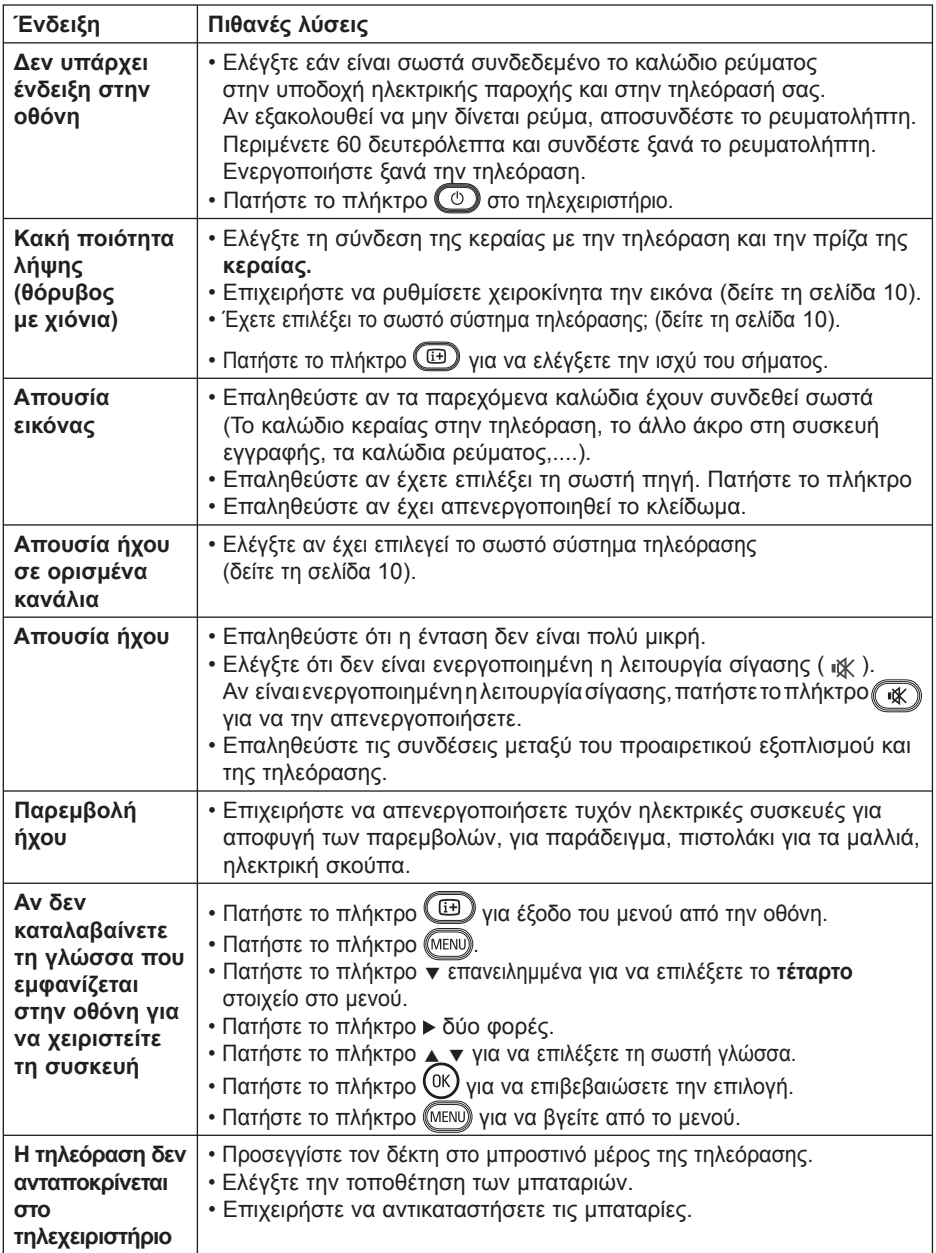

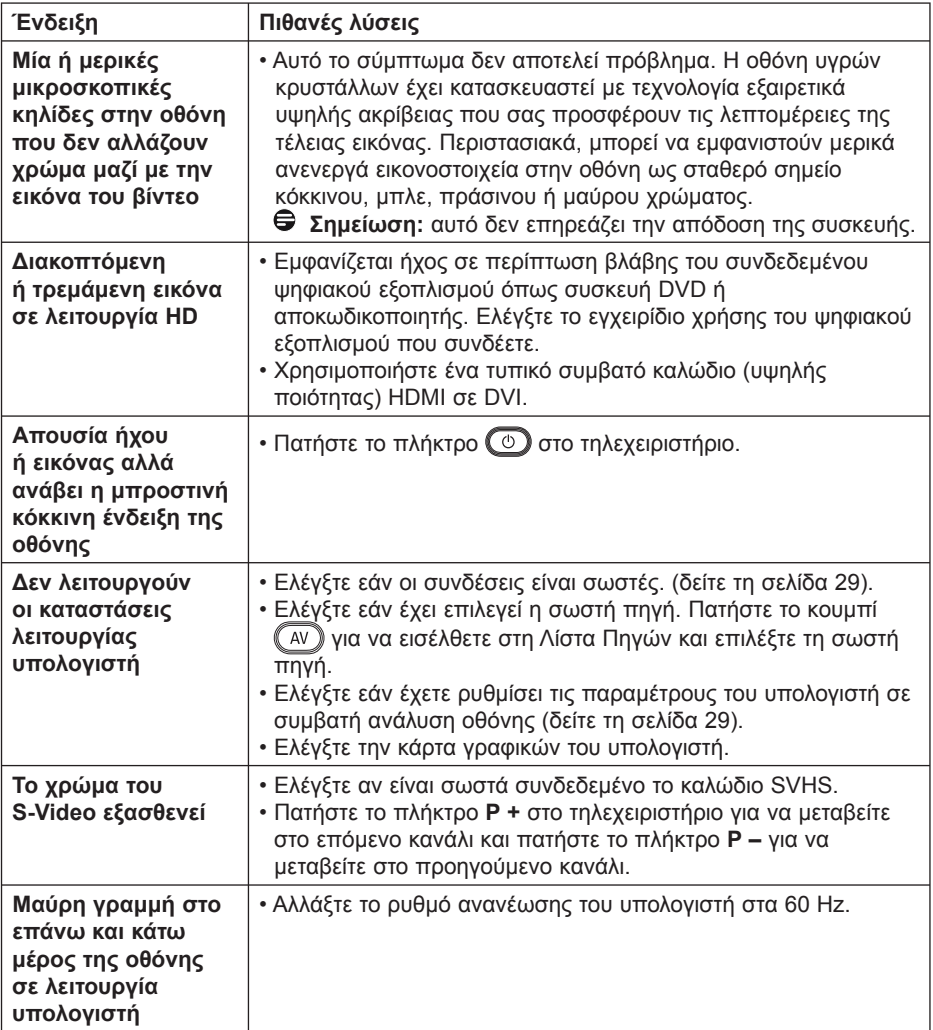

# 21 Αναφορικός πίνακας χωρών

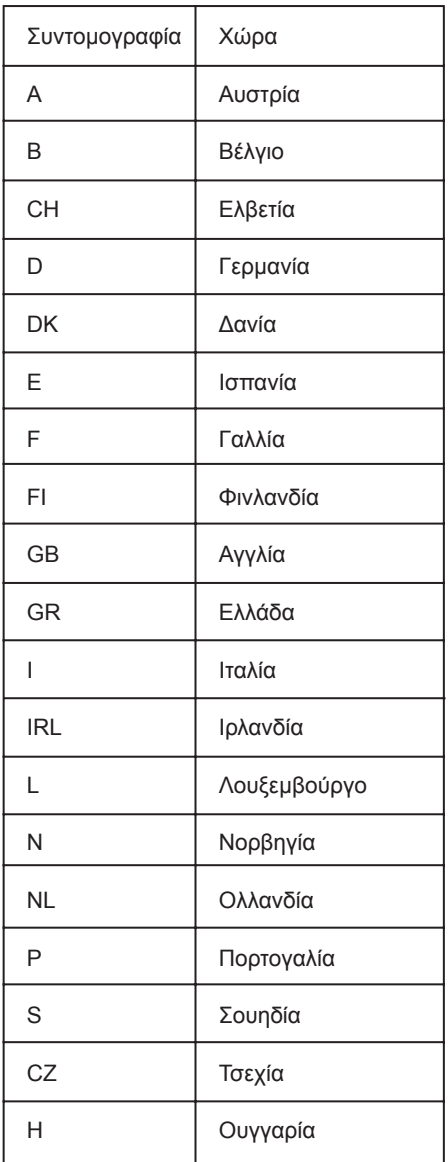

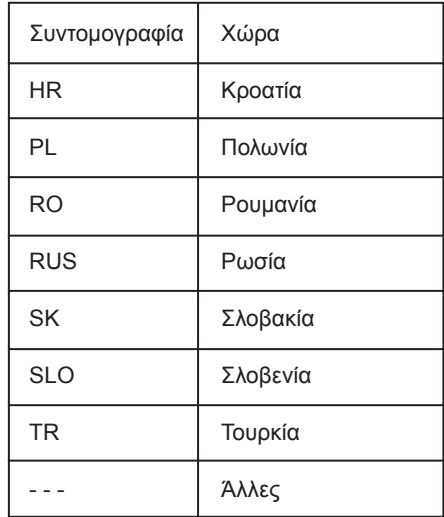

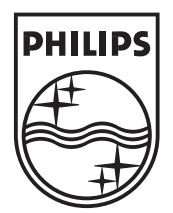

© 2007 Koninklijke Philips N.V. All rights reserved Document order number: 3139 125 37854